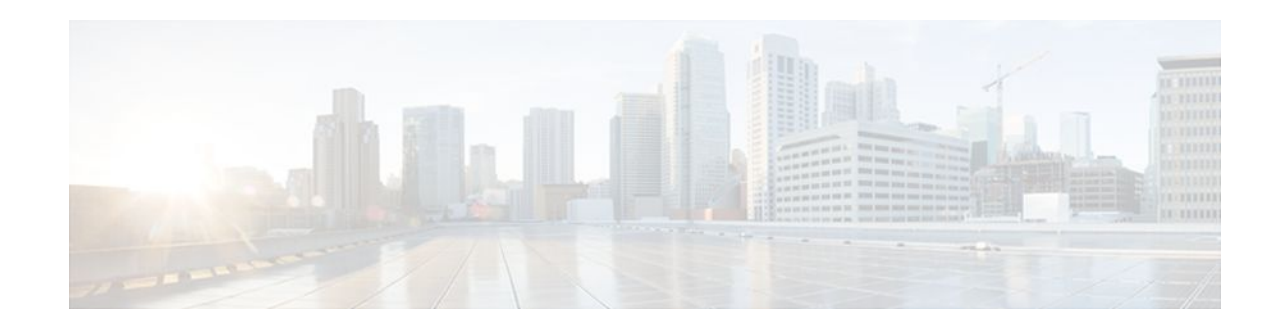

# **Configuring IEEE 802.3ad Link Bundling**

#### **Last Updated: September 8, 2011**

This document describes how the IEEE 802.3ad Link Bundling feature leverages the EtherChannel infrastructure within Cisco IOS XE software to manage the bundling of Ethernet links. The supported Ethernet link types for link bundling are Gigabit Ethernet and Ten Gigabit Ethernet.

- Finding Feature Information, page 1
- Prerequisites for Configuring IEEE 802.3ad Link Bundling, page 1
- [Restrictions for Configuring IEEE 802.3ad Link Bundling](#page-1-0), page 2
- [Information About Configuring IEEE 802.3ad Link Bundling](#page-1-0), page 2
- [How to Configure IEEE 802.3ad Link Bundling](#page-5-0), page 6
- [Configuration Examples for Configuring IEEE 802.3ad Link Bundling](#page-24-0), page 25
- [Additional References,](#page-28-0) page 29
- [Feature Information for Configuring IEEE 802.3ad Link Bundling,](#page-30-0) page 31

# **Finding Feature Information**

Your software release may not support all the features documented in this module. For the latest feature information and caveats, see the release notes for your platform and software release. To find information about the features documented in this module, and to see a list of the releases in which each feature is supported, see the Feature Information Table at the end of this document.

Use Cisco Feature Navigator to find information about platform support and Cisco software image support. To access Cisco Feature Navigator, go to [www.cisco.com/go/cfn.](http://www.cisco.com/go/cfn) An account on Cisco.com is not required.

# **Prerequisites for Configuring IEEE 802.3ad Link Bundling**

- Knowledge of how EtherChannels and Link Aggregation Control Protocol (LACP) function in a network
- Verification that both ends of the LACP link have the same baseline software version

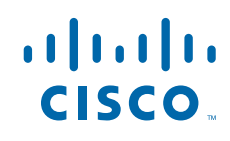

# <span id="page-1-0"></span>**Restrictions for Configuring IEEE 802.3ad Link Bundling**

- Maximum of four Ethernet links per bundle configured for LACP are supported.
- All links must operate at the same link speed and in full-duplex mode (LACP does not support halfduplex mode).
- All links must be configured as either EtherChannel links or LACP links.
- Only physical interfaces can form aggregations. Aggregations of VLAN interfaces are not possible nor is an aggregation of aggregations.
- If a router is connected to a switch, the bundle terminates on the switch.
- An EtherChannel will not form if one of the LAN ports is a Switched Port Analyzer (SPAN) destination port.
- All ports in an EtherChannel must use the same EtherChannel protocol.
- Maximum of four bundled ports per Ethernet port channel are supported.
- Maximum of 64 Ethernet port channels in a chassis are supported.
- QinQ subinterfaces are not supported on Ethernet port channels.
- Quality of service (QoS) is supported on individual bundled ports and not on Ethernet port channels.

# **Information About Configuring IEEE 802.3ad Link Bundling**

- Gigabit EtherChannel, page 2
- Port Channel and LACP-Enabled Interfaces, page 2
- [IEEE 802.3ad Link Bundling,](#page-2-0) page 3
- [LACP Enhancements,](#page-3-0) page 4
- [LACP for Gigabit Interfaces,](#page-3-0) page 4

# **Gigabit EtherChannel**

Gigabit EtherChannel (GEC) is high-performance Ethernet technology that provides Gigabit per second (Gb/s) transmission rates. A Gigabit EtherChannel bundles individual Ethernet links (Gigabit Ethernet or Ten Gigabit Ethernet) into a single logical link that provides the aggregate bandwidth of up to four physical links. All LAN ports in each EtherChannel must be the same speed and all must be configured as either Layer 2 or Layer 3 LAN ports. Inbound broadcast and multicast packets on one link in an EtherChannel are blocked from returning on any other link in the EtherChannel.

When a link within an EtherChannel fails, traffic previously carried over the failed link switches to the remaining links within that EtherChannel. Also when a failure occurs, a trap is sent that identifies the device, the EtherChannel, and the failed link.

# **Port Channel and LACP-Enabled Interfaces**

Each EtherChannel has a numbered port channel interface that must be manually created before interfaces can be added to the channel group. The configuration of a port channel interface affects all LAN ports assigned to that port channel interface.

To change the parameters of all ports in an EtherChannel, change the configuration of the port channel interface; for example, if you want to configure Spanning Tree Protocol or configure a Layer 2 EtherChannel as a trunk. Any configuration or attribute changes you make to the port channel interface are

propagated to all interfaces within the same channel group as the port channel; that is, configuration changes are propagated to the physical interfaces that are not part of the port channel but are part of the channel group.

The configuration of a LAN port affects only that LAN port.

## <span id="page-2-0"></span>**IEEE 802.3ad Link Bundling**

The IEEE 802.3ad Link Bundling feature provides a method for aggregating multiple Ethernet links into a single logical channel based on the IEEE 802.3ad standard. This feature helps improve the cost effectiveness of a device by increasing cumulative bandwidth without necessarily requiring hardware upgrades. In addition, IEEE 802.3ad Link Bundling provides a capability to dynamically provision, manage, and monitor various aggregated links and enables interoperability between various Cisco devices and devices of third-party vendors.

LACP supports the automatic creation of EtherChannels by exchanging LACP packets between LAN ports. LACP packets are exchanged only between ports in passive and active modes. The protocol "learns" the capabilities of LAN port groups dynamically and informs the other LAN ports. After LACP identifies correctly matched Ethernet links, it facilitates grouping the links into an EtherChannel. Then the EtherChannel is added to the spanning tree as a single bridge port.

Both the passive and active modes allow LACP to negotiate between LAN ports to determine if they can form an EtherChannel, based on criteria such as port speed and trunking state. (Layer 2 EtherChannels also use VLAN numbers.) LAN ports can form an EtherChannel when they are in compatible LACP modes, as in the following examples:

- A LAN port in active mode can form an EtherChannel with another LAN port that is in active mode.
- A LAN port in active mode can form an EtherChannel with another LAN port in passive mode.
- A LAN port in passive mode cannot form an EtherChannel with another LAN port that is also in passive mode because neither port will initiate negotiation.

LACP uses the following parameters:

- LACP system priority--You must configure an LACP system priority on each device running LACP. The system priority can be configured automatically or through the command-line interface (CLI). LACP uses the system priority with the device MAC address to form the system ID and also during negotiation with other systems.
- LACP port priority--You must configure an LACP port priority on each port configured to use LACP. The port priority can be configured automatically or through the CLI. LACP uses the port priority to decide which ports should be put in standby mode when there is a hardware limitation that prevents all compatible ports from aggregating. LACP also uses the port priority with the port number to form the port identifier.
- LACP administrative key--LACP automatically configures an administrative key value on each port configured to use LACP. The administrative key defines the ability of a port to aggregate with other ports. A port's ability to aggregate with other ports is determined by the following:
	- Port physical characteristics such as data rate, duplex capability, and point-to-point or shared medium
	- Configuration restrictions that you establish

On ports configured to use LACP, it tries to configure the maximum number of compatible ports in an EtherChannel, up to the maximum allowed by the hardware. To use the hot standby feature in the event a channel port fails, both ends of the LACP bundle must support the **lacp max-bundle** command.

As a control protocol, LACP uses the Slow Protocol Multicast address of 01-80-C2-00-00-02 to transmit LACP protocol data units (PDUs). Aside from LACP, the Slow Protocol linktype is to be utilized by

operations, administration, and maintenance (OAM) packets, too. Subsequently, a subtype field is defined per the IEEE 802.3ad standard [1] (Annex 43B, section 4) differentiating LACP PDUs from OAM PDUs.

<span id="page-3-0"></span>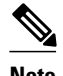

**Note** LACP and Port Aggregation Control Protocol (PAgP) are not compatible. Ports configured for PAgP cannot form port channels on ports configured for LACP, and ports configured for LACP cannot form port channels on ports configured for PAgP.

• Benefits of IEEE 802.3ad Link Bundling, page 4

#### **Benefits of IEEE 802.3ad Link Bundling**

- Increased network capacity without changing physical connections or upgrading hardware
- Cost savings resulting from use of existing hardware and software for additional functions
- A standard solution that enables interoperability of network devices
- Port redundancy without user intervention when an operational port fails

### **LACP Enhancements**

The following LACP enhancements are supported:

- Four member links per LACP bundle.
- Stateful switchover (SSO), in service software upgrade (ISSU), Cisco nonstop forwarding (NSF), and nonstop routing (NSR) on Gigabit EtherChannel bundles.
- Link failover time of 250 milliseconds or less and a maximum link failover time of 2 seconds; port channels remain in the LINK\_UP state to eliminate reconvergence by the Spanning-Tree Protocol.
- Shutting down a port channel when the number of active links falls below the minimum threshold. In the port channel interface, a configurable option is provided to bring down the port channel interface when the number of active links falls below the minimum threshold. For the port-channel state to be symmetric on both sides of the channel, the peer must also be running LACP and have the same **lacp min-bundle** command setting.
- The IEEE Link Aggregation Group (LAG) MIB.

## **LACP for Gigabit Interfaces**

The LACP (802.3ad) for Gigabit Interfaces feature bundles individual Ethernet links (Gigabit Ethernet or Ten Gigabit Ethernet) into a single logical link that provides the aggregate bandwidth of up to four physical links.

All LAN ports on a port channel must be the same speed and must all be configured as either Layer 2 or Layer 3 LAN ports. If a segment within a port channel fails, traffic previously carried over the failed link switches to the remaining segments within the port channel. Inbound broadcast and multicast packets on one segment in a port channel are blocked from returning on any other segment of the port channel.

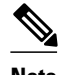

Note The network device to which a Cisco ASR 1000 series router is connected may impose its own limits on the number of bundled ports per port channel.

• [Features Supported on Gigabit EtherChannel Bundles,](#page-4-0) page 5

• LACP for Gigabit Interfaces Configuration Guidelines, page 5

### <span id="page-4-0"></span>**Features Supported on Gigabit EtherChannel Bundles**

The table below lists the features that are supported on Gigabit EtherChannel bundles on a Cisco ASR1000 series router.

*Table 1 Gigabit EtherChannel Bundle Features*

| <b>Cisco IOS XE Release</b> | <b>Feature</b>                                                                                                    | <b>Bundle Interface</b> |
|-----------------------------|----------------------------------------------------------------------------------------------------|-------------------------|
| 2.5                         | Access control lists (ACLs) per<br>bundle                                                                                                    | Supported               |
|                             | All Ethernet routing protocols                                                                                                    | Supported               |
|                             | Intelligent Service Gateway (ISG)<br>IP sessions                                                                                                    | Not Supported           |
|                             | Interface statistics                                                                                                    | Supported               |
|                             | IP switching                                                                                                    | Supported               |
|                             | IPv4: unicast and multicast                                                                                                    | Supported               |
|                             | IPv6: unicast without load<br>balancing across member links                                                                                                    | Supported               |
|                             | IPv6: multicast                                                                                                    | Not Supported           |
|                             | Layer 2 Tunneling Protocol<br>(L2TP), Generic Routing<br>Encapsulation (GRE), IPinIP,<br>Any Transport Over<br>Multiprotocol Label Switching<br>(MPLS) (AToM) tunnels | Supported               |
|                             | MPLS (6PE)                                                                                                    | Supported               |
|                             | <b>Multicast VPN</b>                                                                                                    | Not Supported           |
|                             | Policy Based Routing (PBR)                                                                                                    | Not Supported           |
|                             | PPPoX (PPPoEoE, PPPoEoQinQ,<br>PPPoVLAN)                                                                                                    | Not Supported           |
|                             | <b>VLANs</b>                                                                                                    | Supported               |
| 2.6                         | Virtual Private Network (VPN)<br>VPN Routing and Forwarding<br>(VRF)                                                                                                  | Supported               |

### **LACP for Gigabit Interfaces Configuration Guidelines**

<span id="page-5-0"></span>Port channel interfaces that are configured improperly with LACP are disabled automatically to avoid network loops and other problems. To avoid configuration problems, observe these guidelines and restrictions:

- Every port added to a port channel must be configured identically. No individual differences in configuration are allowed.
- Bundled ports can be configured on different line cards in a chassis.
- Maximum transmission units (MTUs) must be configured on only port channel interfaces; MTUs are propagated to the bundled ports.
- QoS and committed access rate (CAR) are applied at the port level. Access control lists (ACLs) are applied on port channels.
- MAC configuration is allowed only on port channels.
- MPLS IP should be enabled on bundled ports using the **mpls ip** command.
- Unicast Reverse Path Forwarding (uRPF) should be applied on the port channel interface using the **ip verify unicast reverse-path** command in interface configuration mode.
- Cisco Discovery Protocol should be enabled on the port channel interface using the **cdp enable** command in interface configuration mode.
- All LAN ports in a port channel should be enabled. If you shut down a LAN port in a port channel, the shutdown is treated as a link failure and the traffic is transferred to one of the remaining ports in the port channel.
- Create a port channel interface using the **interface port-channel** command in global configuration mode.
- When an Ethernet interface has an IP address assigned, disable that IP address before adding the interface to the port channel. To disable an existing IP address, use the **no ip address** command in interface configuration mode.
- The **hold queue in** command is valid only on port channel interfaces. The **hold queue out** command is valid only on bundled ports.

# **How to Configure IEEE 802.3ad Link Bundling**

- Enabling LACP, page 6
- [Configuring a Port Channel](#page-6-0), page 7
- [Configuring LACP \(802.3ad\) for Gigabit Interfaces](#page-8-0), page 9
- [Setting LACP System Priority and Port Priority](#page-11-0), page 12
- [Adding and Removing Interfaces from a Bundle,](#page-13-0) page 14
- [Removing a Channel Group from a Port](#page-14-0), page 15
- [Setting a Minimum Threshold of Active Links,](#page-15-0) page 16
- [Monitoring LACP Status](#page-16-0), page 17
- [Displaying Gigabit EtherChannel Information,](#page-19-0) page 20

### **Enabling LACP**

Perform this task to enable LACP.

- <span id="page-6-0"></span>**1. enable**
- **2. configure terminal**
- **3. interface port-channel** *channel-number*
- **4. channel-group** *channel-group-number* **mode** {**active** | **passive**}
- **5. end**

#### **DETAILED STEPS**

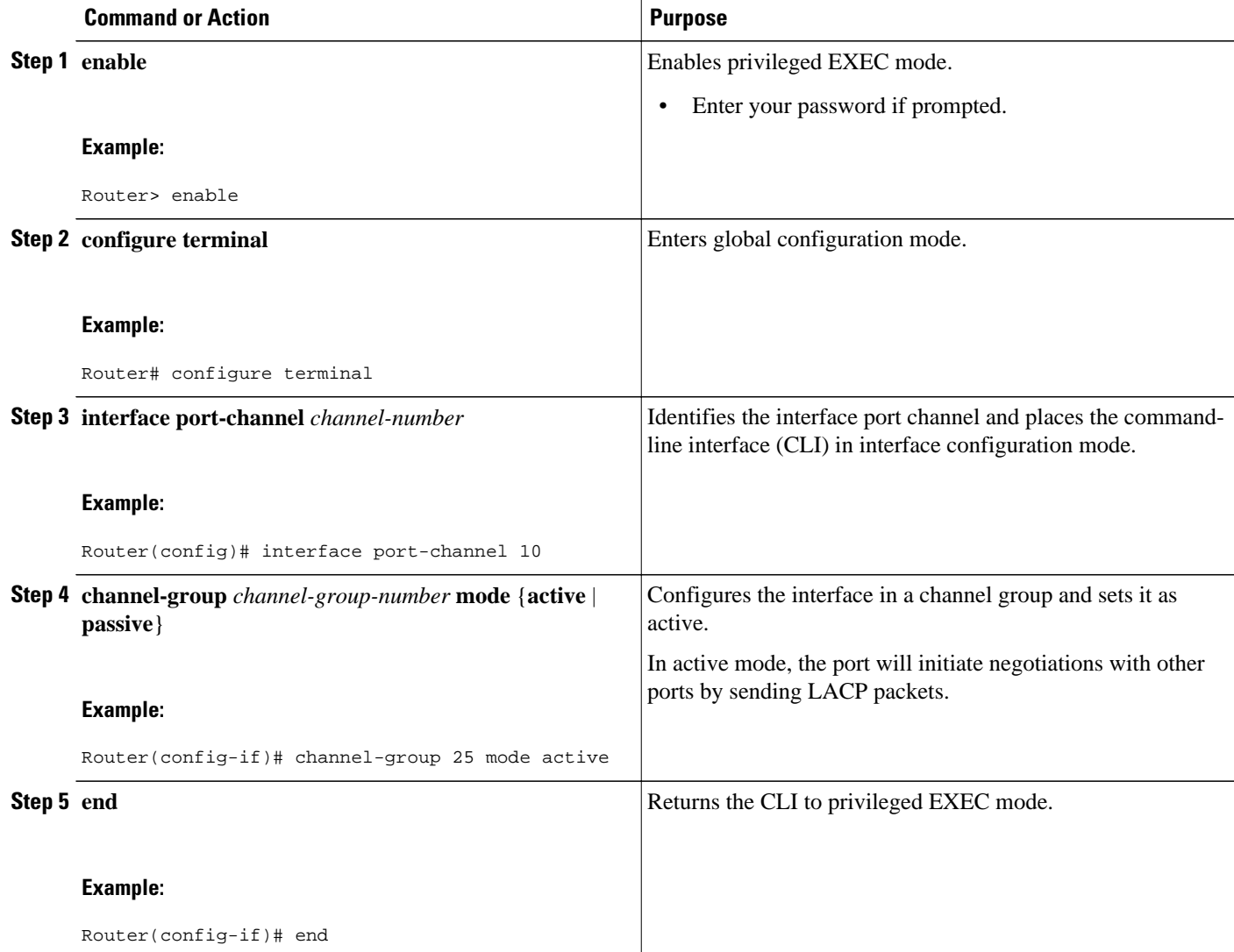

# **Configuring a Port Channel**

You must manually create a port channel logical interface. Perform this task to configure a port channel.

- **1. enable**
- **2. configure terminal**
- **3. interface port-channel** *channel-number*
- **4. lacp max-bundle** *max-bundles*
- **5. ip address** *ip\_address mask*
- **6. end**
- **7. show running-config interface port-channel** *group\_number*
- **8. end**

#### **DETAILED STEPS**

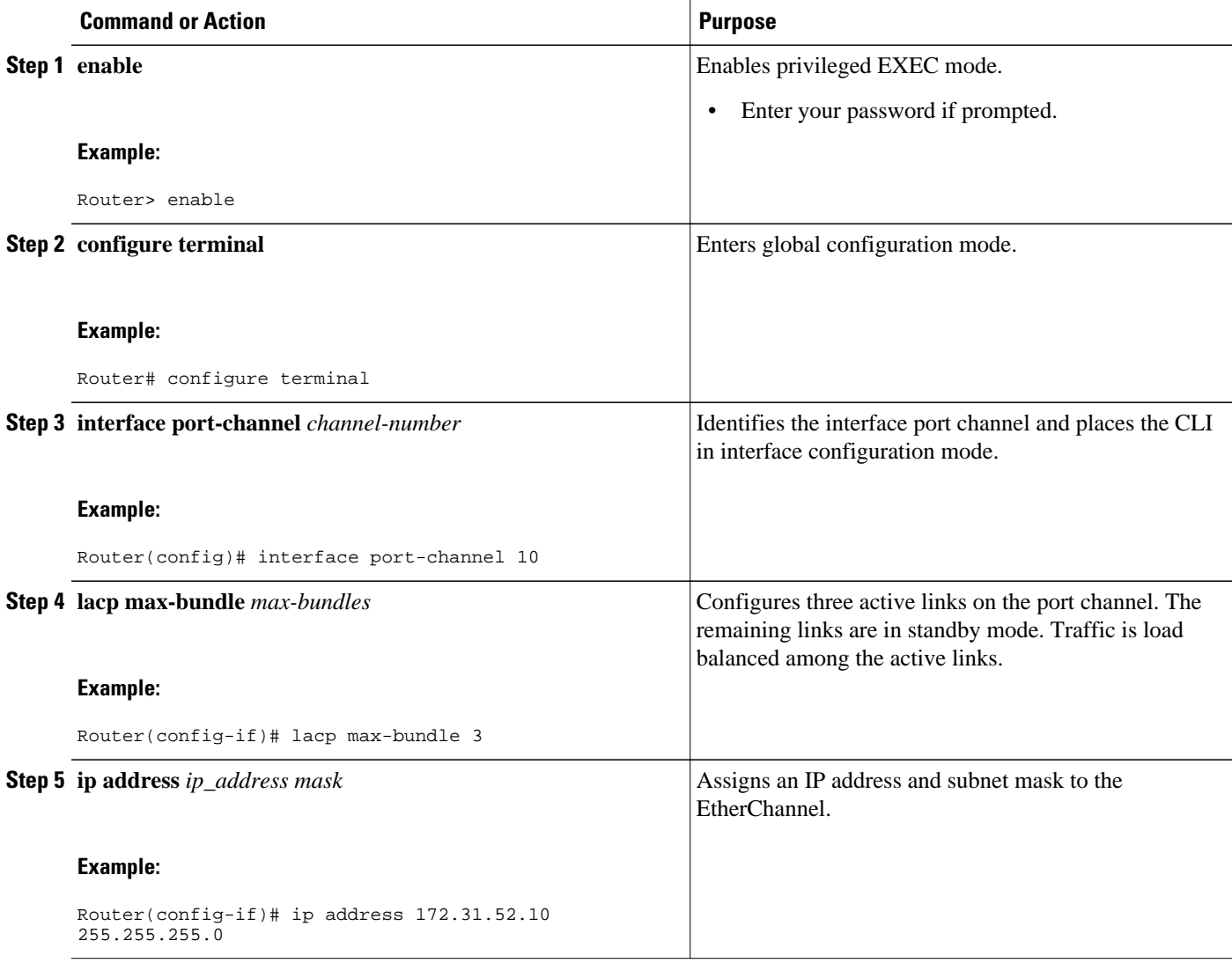

<span id="page-8-0"></span>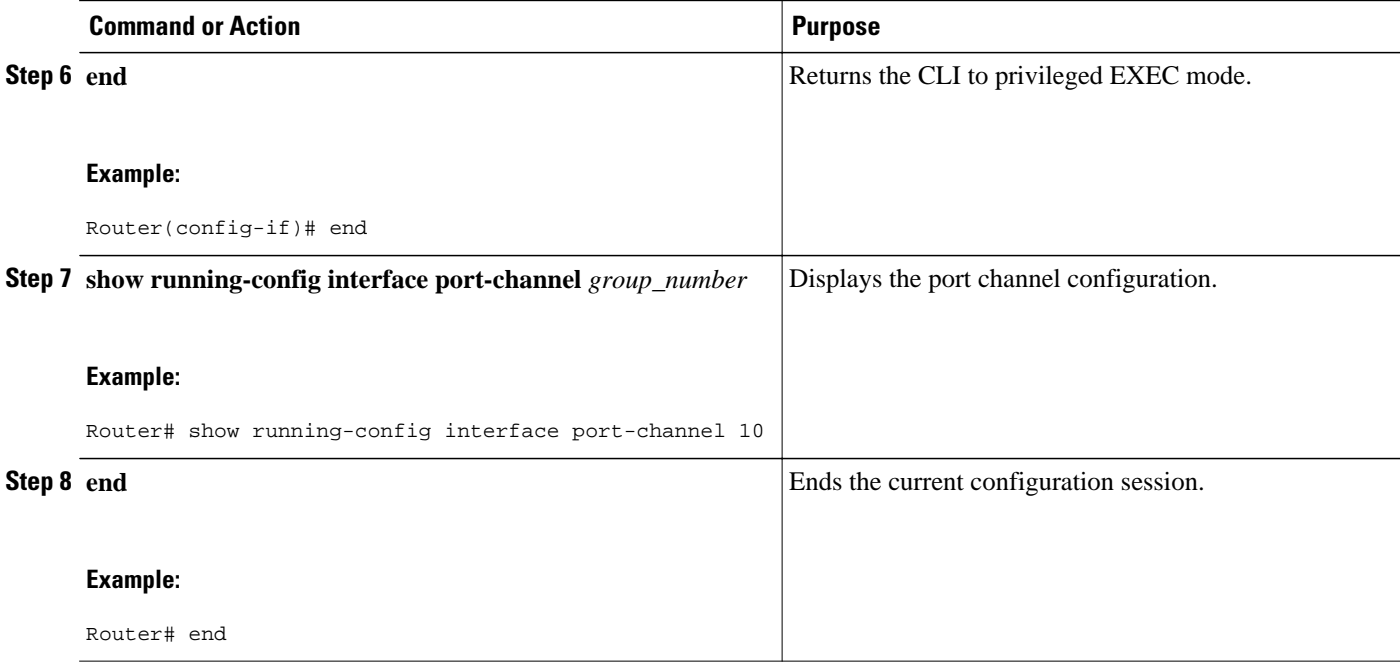

#### **Example**

This example shows how to verify the configuration:

Router# **show running-config interface port-channel 10**

```
Building configuration...
Current configuration:
!
interface Port-channel10
 ip address 172.31.52.10 255.255.255.0
 no ip directed-broadcast
end
```
## **Configuring LACP (802.3ad) for Gigabit Interfaces**

Perform this task to create a port channel with two bundled ports. You can configure a maximum of four bundled ports per port channel.

- **1. enable**
- **2. configure terminal**
- **3. interface port-channel** *number*
- **4. ip address** *ip\_address mask*
- **5. interface** *type slot/subslot/port*
- **6. no ip address**
- **7. channel-group** *channel-group-number* **mode** {**active** | **passive**}
- **8. exit**
- **9. interface** *type slot/subslot/port*
- **10.no ip address**
- **11. channel-group** *channel-group-number* **mode** {**active** | **passive**}
- **12. end**

#### **DETAILED STEPS**

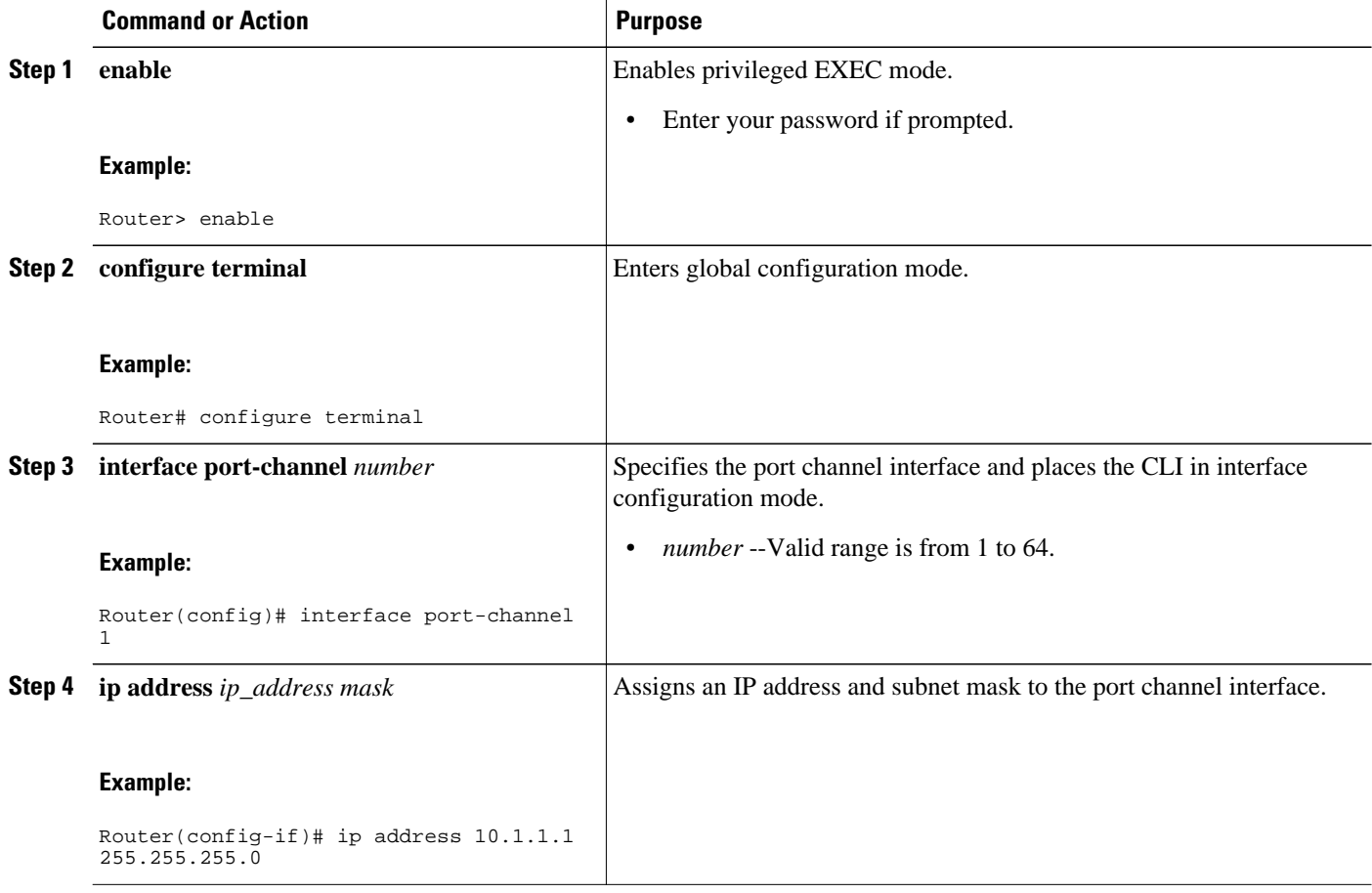

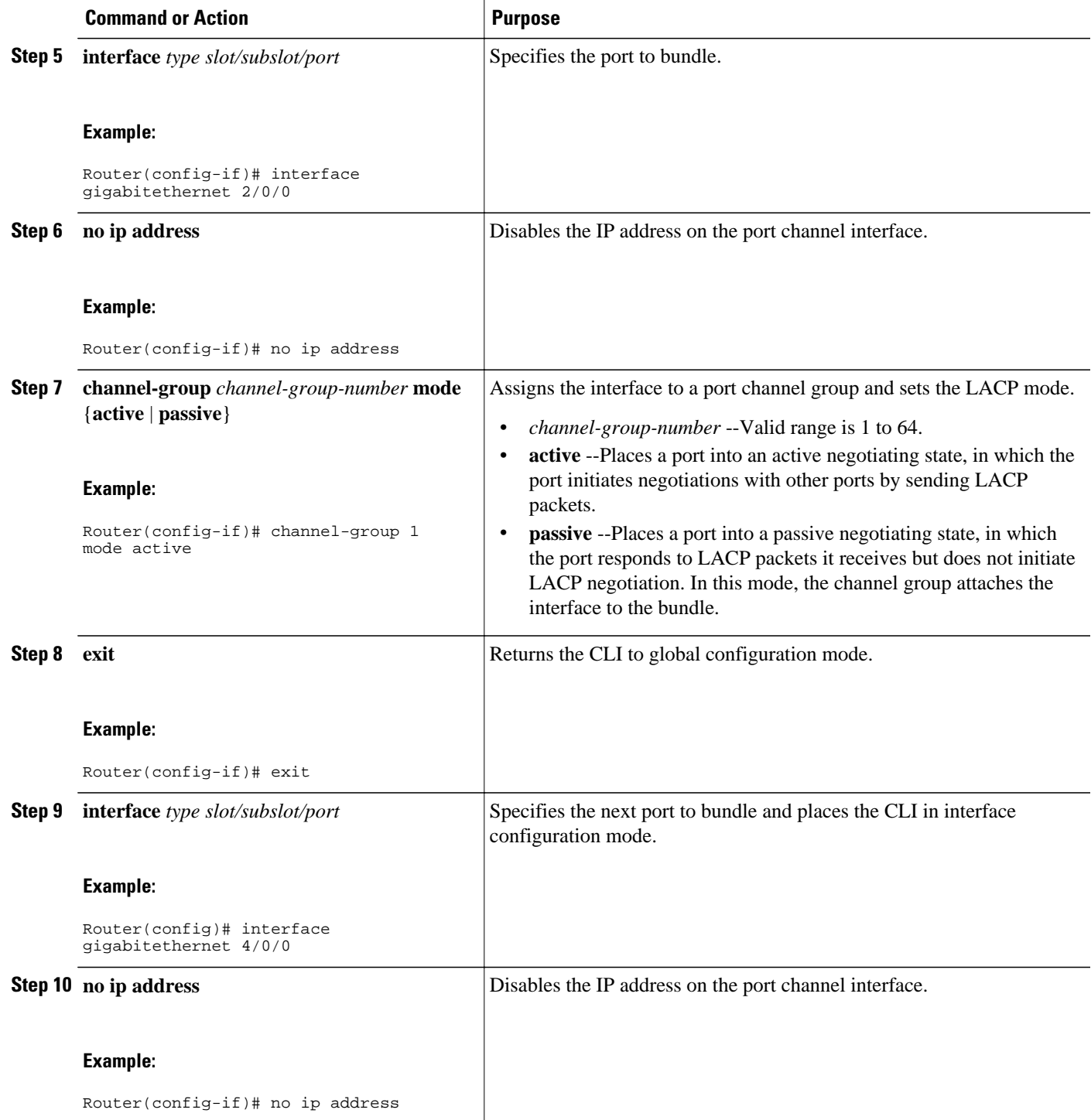

<span id="page-11-0"></span>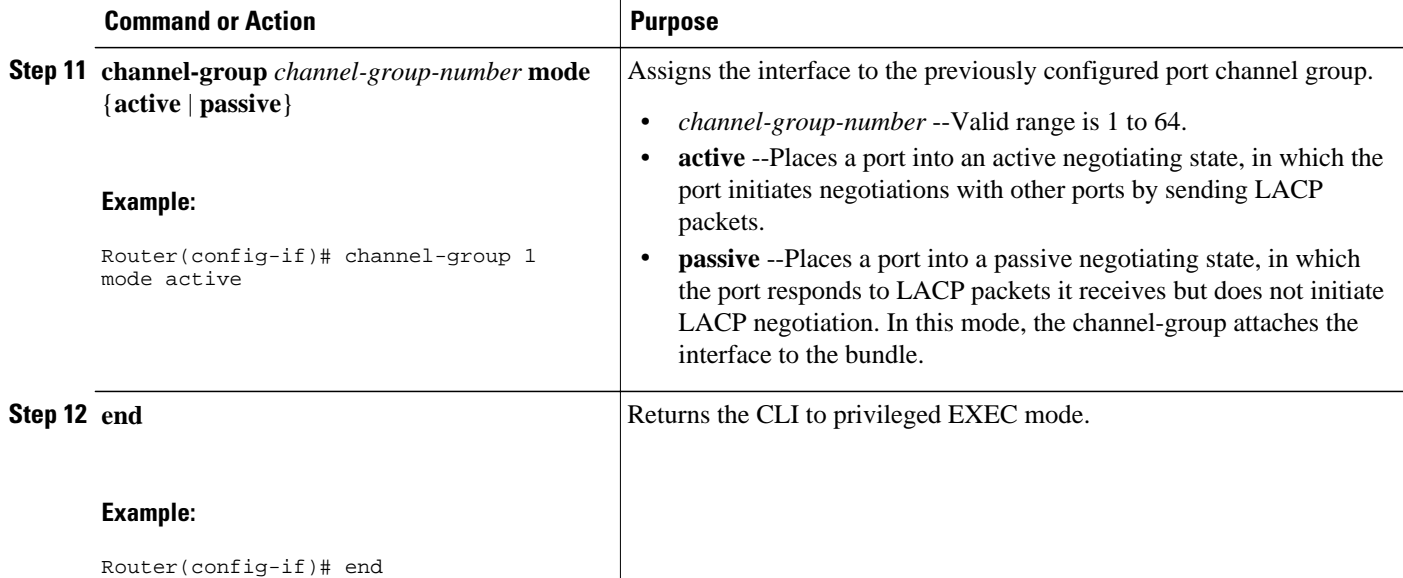

#### **Example**

Router> **enable**

```
Router# configure terminal
Router(config)# interface port-channel 1
Router(config-if)# ip address 10.1.1.1 255.255.255.0
Router(config-if)# interface gigabitethernet 2/0/0
Router(config-if)# no ip address
Router(config-if)# channel-group 1 mode active
Router(config-if)# exit
Router(config)# interface gigabitethernet 4/0/0
Router(config-if)# no ip address
Router(config-if)# channel-group 1 mode active
Router(config-if)# end
```
## **Setting LACP System Priority and Port Priority**

Perform this task to set the LACP system priority and port priority. The system ID is the combination of the LACP system priority and the MAC address of a device. The port identifier is the combination of the port priority and port number.

- **1. enable**
- **2. configure terminal**
- **3. lacp system-priority** *priority*
- **4. interface** *type slot/subslot/port*
- **5. lacp port-priority** *priority*
- **6. end**
- **7. show lacp sys-id**
- **8. end**

#### **DETAILED STEPS**

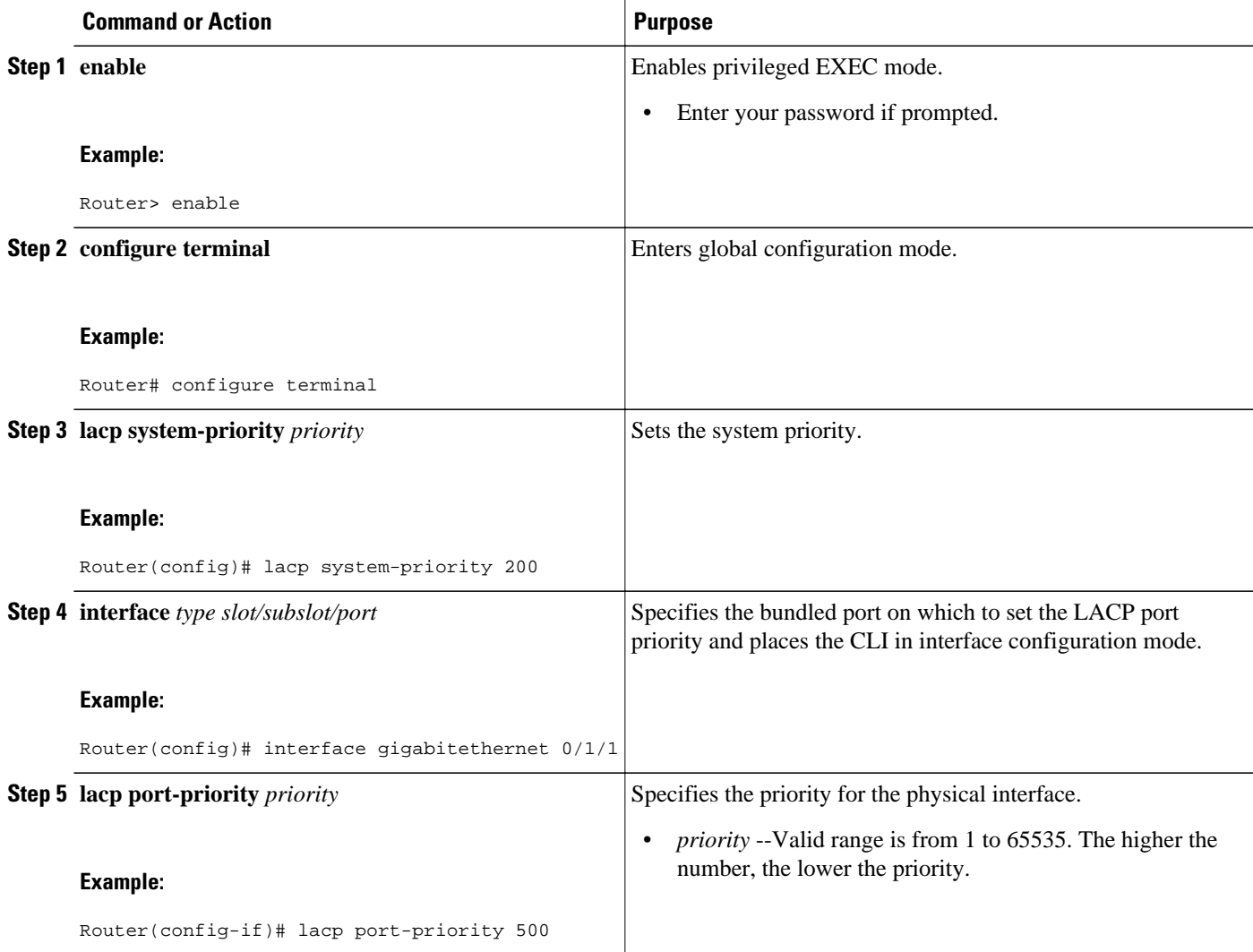

<span id="page-13-0"></span>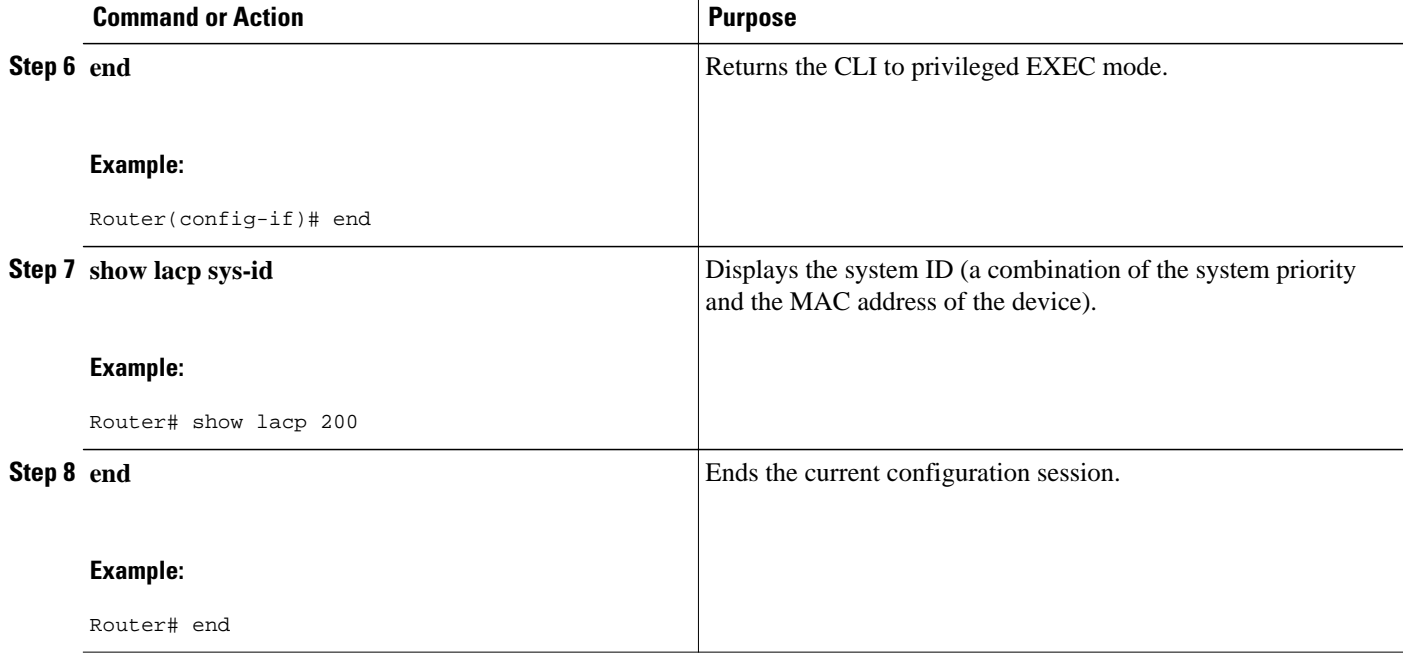

#### **Examples**

Router> **enable**

```
Router# configure terminal
Router(config)# lacp system-priority 200
Router(config)# interface gigabitethernet 0/1/1
Router(config-if)# lacp port-priority 500
Router(config-if)# end
```
This example shows how to verify the LACP configuration:

Router# **show lacp 200** 200.abcd.abcd.abcd.

## **Adding and Removing Interfaces from a Bundle**

Perform this task to add and remove an interface from a link bundle.

#### **SUMMARY STEPS**

- **1. enable**
- **2. configure terminal**
- **3. interface** *type slot/subslot/port*
- **4. channel-group** *channel-group-number* **mode** {**active** | **passive**}
- **5. no channel-group** *channel-group-number* **mode** {**active** | **passive**}
- **6. end**

#### <span id="page-14-0"></span>**DETAILED STEPS**

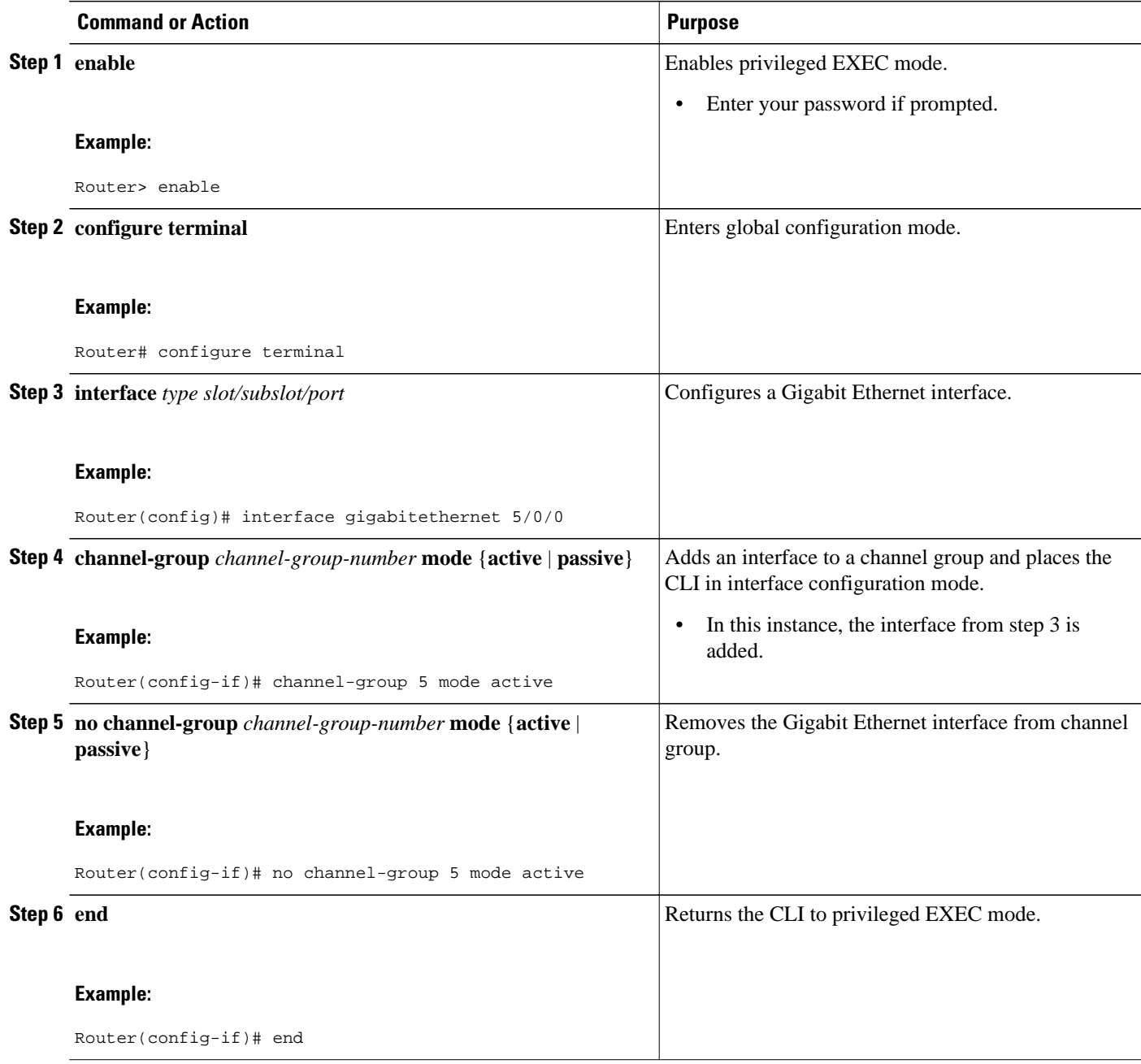

# **Removing a Channel Group from a Port**

Perform this task to remove a Gigabit Ethernet port channel group from a physical port.

- <span id="page-15-0"></span>**1. enable**
- **2. configure terminal**
- **3. no interface port-channel** *number*
- **4. end**

#### **DETAILED STEPS**

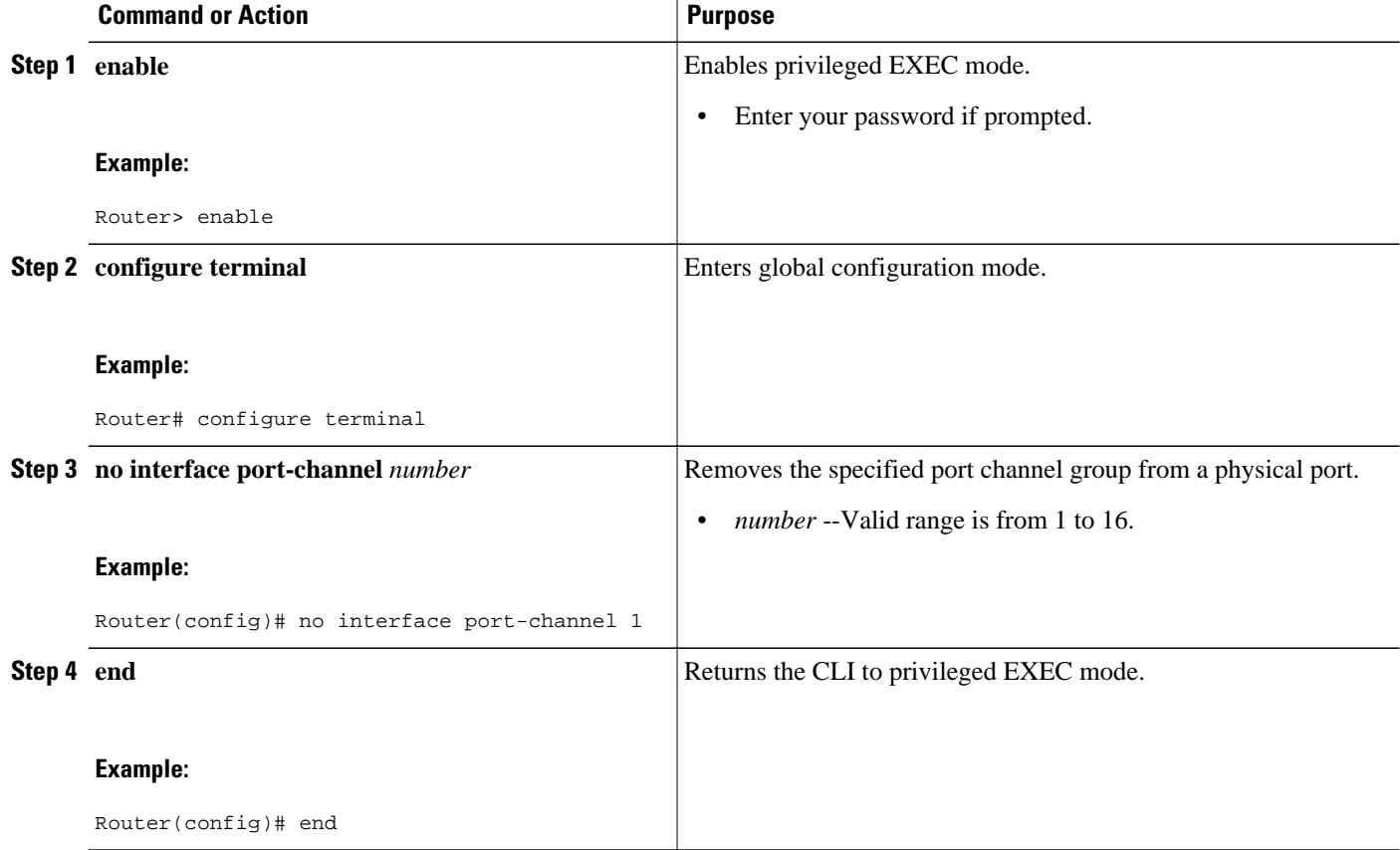

#### **Example**

Router> **enable**

```
Router# configure terminal
Router(config)# no interface port-channel 1
Router(config)# end
```
# **Setting a Minimum Threshold of Active Links**

Perform this task to set a minimum number of active links.

- <span id="page-16-0"></span>**1. enable**
- **2. configure terminal**
- **3. interface** *type number*
- **4. lacp min-bundle** *min-bundle*
- **5. end**

#### **DETAILED STEPS**

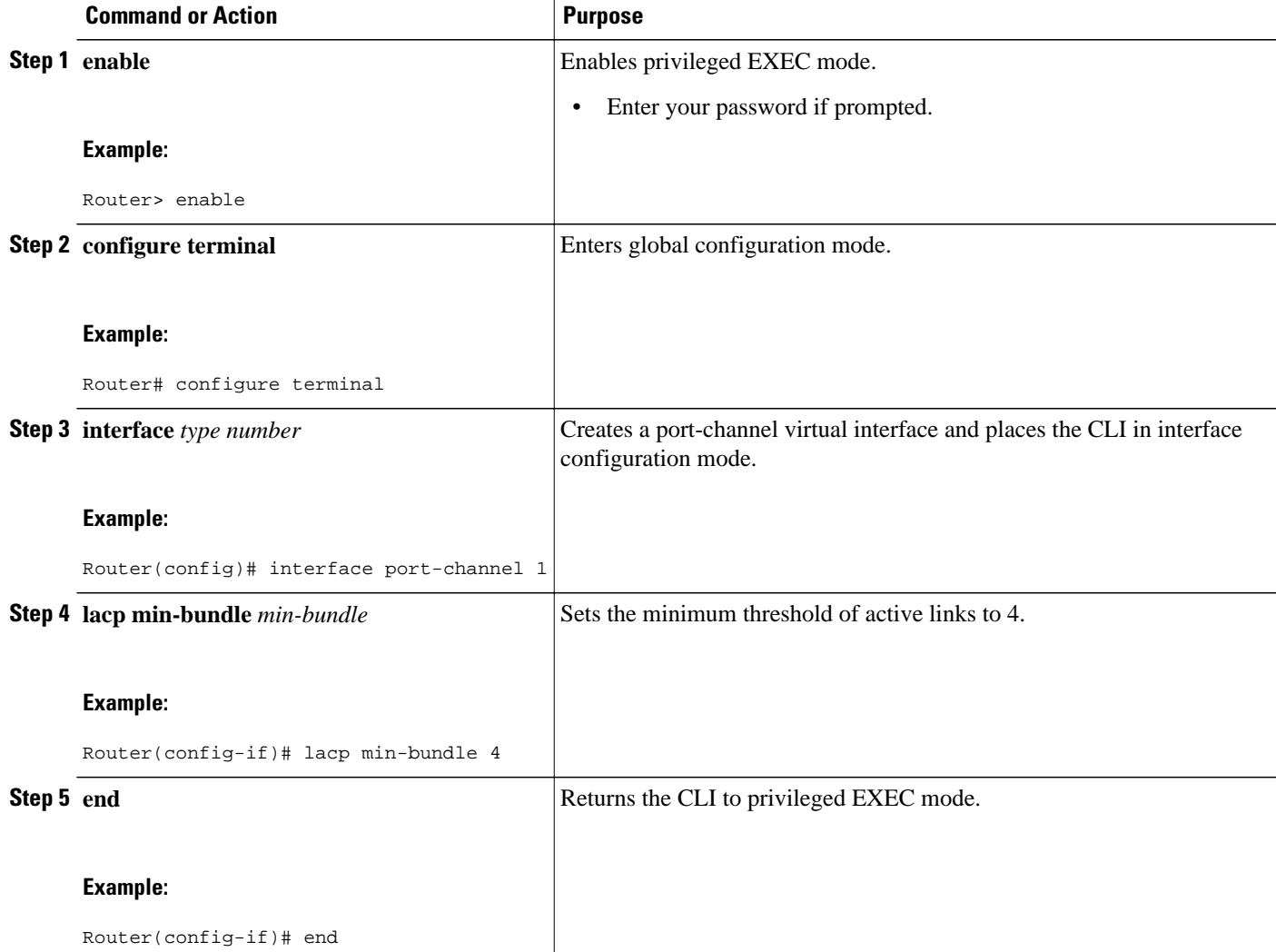

# **Monitoring LACP Status**

Perform this task to monitor LACP activity in the network.

- **1. enable**
- **2. show lacp** {*number* | **counters** | **internal** | **neighbor** | **sys-id**}
- **3. end**

#### **DETAILED STEPS**

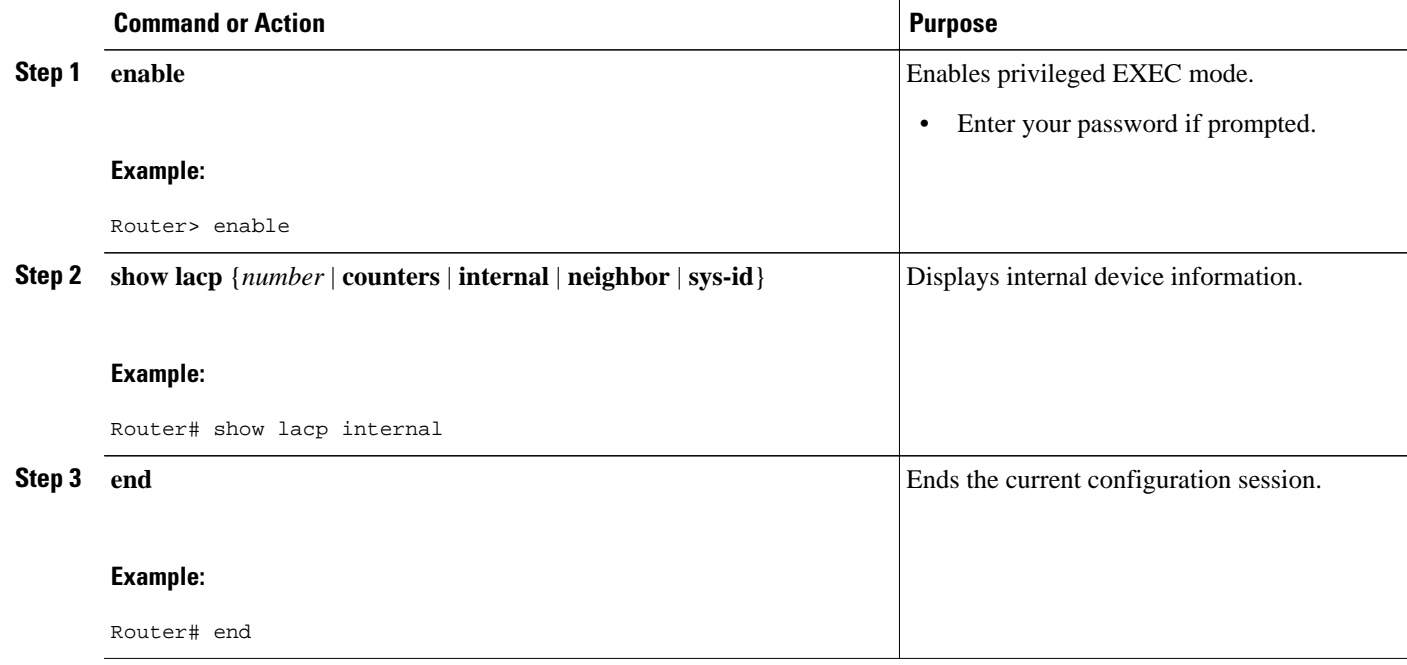

• Troubleshooting Tips, page 18

#### **Troubleshooting Tips**

Use the **debug lacp** command to display LACP configuration and activity details.

The following sample output from a **debug lacp all** command shows that a remote device is removing a link and also adding a link.

The following sample output shows a remote device removing a link:

```
Router1# debug lacp all
Link Aggregation Control Protocol all debugging is on
Router1#
*Aug 20 17:21:51.685: LACP :lacp_bugpak: Receive LACP-PDU packet via Gi5/0/0
*Aug 20 17:21:51.685: LACP : packet size: 124
*Aug 20 17:21:51.685: LACP: pdu: subtype: 1, version: 1
*Aug 20 17:21:51.685: LACP: Act: tlv:1, tlv-len:20, key:0x1, p-pri:0x8000, p:0x14, p-
state:0x3C,
s-pri:0xFFFF, s-mac:0011.2026.7300
*Aug 20 17:21:51.685: LACP: Part: tlv:2, tlv-len:20, key:0x5, p-pri:0x8000, p:0x42, p-
state:0x3D,
s-pri:0x8000, s-mac:0014.a93d.4a00
*Aug 20 17:21:51.685: LACP: col-tlv:3, col-tlv-len:16, col-max-d:0x8000 
*Aug 20 17:21:51.685: LACP: term-tlv:0 termr-tlv-len:0
*Aug 20 17:21:51.685: LACP: Gi5/0/0 LACP packet received, processing 
                         lacp_rx Gi5: during state CURRENT, got event 5(recv_lacpdu)
```
\*Aug 20 17:21:59.869: LACP: lacp\_p(Gi5/0/0) timer stopped \*Aug 20 17:21:59.869: LACP: lacp\_p(Gi5/0/0) expired lacp\_ptx Gi5: during state SLOW\_PERIODIC, got event 3(pt\_expired) \*Aug 20 17:21:59.869: @@@ lacp\_ptx Gi5: SLOW\_PERIODIC -> PERIODIC\_TX \*Aug 20 17:21:59.869: LACP: Gi5/0/0 lacp\_action\_ptx\_slow\_periodic\_exit entered \*Aug 20 17:21:59.869: LACP: lacp\_p(Gi5/0/0) timer stopped \*Aug 20 17:22:00.869: LACP: lacp\_t(Gi5/0/0) timer stopped \*Aug 20 17:22:00.869: LACP: lacp\_t(Gi5/0/0) expired \*Aug 20 17:22:19.089: LACP :lacp\_bugpak: Receive LACP-PDU packet via Gi5/0/0 \*Aug 20 17:22:19.089: LACP : packet size: 124 \*Aug 20 17:22:19.089: LACP: pdu: subtype: 1, version: 1 \*Aug 20 17:22:19.089: LACP: Act: tlv:1, tlv-len:20, key:0x1, p-pri:0x8000, p:0x14, pstate:0x4, s-pri:0xFFFF, s-mac:0011.2026.7300 \*Aug 20 17:22:19.089: LACP: Part: tlv:2, tlv-len:20, key:0x5, p-pri:0x8000, p:0x42, pstate:0x34, s-pri:0x8000, s-mac:0014.a93d.4a00 \*Aug 20 17:22:19.089: LACP: col-tlv:3, col-tlv-len:16, col-max-d:0x8000 \*Aug 20 17:22:19.089: LACP: term-tlv:0 termr-tlv-len:0 \*Aug 20 17:22:19.089: LACP: Gi5/0/0 LACP packet received, processing lacp rx Gi5: during state CURRENT, got event 5(recv lacpdu) \*Aug 20 17:22:19.989: LACP: lacp\_t(Gi5/0/0) timer stopped \*Aug 20 17:22:19.989: LACP: lacp\_t(Gi5/0/0) expired \*Aug 20 17:22:19.989: LACP: timer lacp\_t(Gi5/0/0) started with interval 1000. \*Aug 20 17:22:19.989: LACP: lacp\_send\_lacpdu: (Gi5/0/0) About to send the 110 LACPDU \*Aug 20 17:22:19.989: LACP :lacp\_bugpak: Send LACP-PDU packet via Gi5/0/0 \*Aug 20 17:22:19.989: LACP : packet size: 124 \*Aug 20 17:22:20.957: LACP: lacp\_t(Gi5/0/0) timer stopped \*Aug 20 17:22:20.957: LACP: lacp\_t(Gi5/0/0) expired \*Aug 20 17:22:21.205: %LINK-3-UPDOWN: Interface GigabitEthernet5/0/0, changed state to down \*Aug 20 17:22:21.205: LACP: lacp\_hw\_off: Gi5/0/0 is going down \*Aug 20 17:22:21.205: LACP: if\_down: Gi5/0/0 lacp\_ptx Gi5: during state SLOW\_PERIODIC, got event 0(no\_periodic) \*Aug 20 17:22:22.089: %LINEPROTO-5-UPDOWN: Line protocol on Interface Port-channel5, changed state to down \*Aug 20 17:22:22.153: %C10K\_ALARM-6-INFO: CLEAR CRITICAL GigE 5/0/0 Physical Port Link Down \*Aug 20 17:22:23.413: LACP: Gi5/0/0 oper-key: 0x0 \*Aug 20 17:22:23.413: LACP: lacp\_hw\_on: Gi5/0/0 is coming up \*Aug 20 17:22:23.413: lacp\_ptx Gi5: during state NO\_PERIODIC, got event 0(no\_periodic) \*Aug 20 17:22:23.413: @@@ lacp\_ptx Gi5: NO\_PERIODIC -> NO\_PERIODIC \*Aug 20 17:22:23.413: LACP: Gi5/0/0 lacp\_action\_ptx\_no\_periodic entered \*Aug 20 17:22:23.413: LACP: lacp\_p(Gi5/0/0) timer stopped \*Aug 20 17:22:24.153: %LINK-3-UPDOWN: Interface GigabitEthernet5/0/0, changed state to up \*Aug 20 17:22:24.153: LACP: lacp\_hw\_on: Gi5/0/0 is coming up \*Aug 20 17:22:24.153: lacp\_ptx Gi5: during state FAST\_PERIODIC, got event 0(no\_periodic) \*Aug 20 17:22:24.153: @@@ lacp\_ptx Gi5: FAST\_PERIODIC -> NO\_PERIODIC \*Aug 20 17:22:24.153: LACP: Gi5/0/0 lacp\_action\_ptx\_fast\_periodic\_exit entered \*Aug 20 17:22:24.153: LACP: lacp\_p(Gi5/0/0) timer stopped \*Aug 20 17:22:24.153: LACP: \*Aug 20 17:22:25.021: LACP: lacp  $p(Gi5/0/0)$  timer stopped \*Aug 20 17:22:25.021: LACP: lacp\_p(Gi5/0/0) expired \*Aug 20 17:22:25.021: lacp\_ptx Gi5: during state FAST\_PERIODIC, got event 3(pt\_expired) \*Aug 20 17:22:25.021: @@@ lacp\_ptx Gi5: FAST\_PERIODIC -> PERIODIC\_TX \*Aug 20 17:22:25.021: LACP: Gi5/0/0 lacp\_action\_ptx\_fast\_periodic\_exit entered \*Aug 20 17:22:25.021: LACP: lacp\_p(Gi5/0/0) timer stopped \*Aug 20 17:22:25.917: LACP: lacp\_p(Gi5/0/0) timer stopped \*Aug 20 17:22:25.917: LACP: lacp\_p(Gi5/0/0) expired lacp\_ptx Gi5: during state FAST\_PERIODIC, got event 3(pt\_expired) \*Aug 20 17:22:25.917: @@@ lacp\_ptx Gi5: FAST\_PERIODIC -> PERIODIC\_TX \*Aug 20 17:22:25.917: LACP: Gi5/0/0 lacp\_action\_ptx\_fast\_periodic\_exit entered \*Aug 20 17:22:25.917: LACP: lacp\_p(Gi5/0/0) timer stopped Router1#

The following sample output shows a remote device adding a link:

Router1#

```
*Aug 20 17:23:54.005: LACP: lacp_t(Gi5/0/0) timer stopped
*Aug 20 17:23:54.005: LACP: lacp_t(Gi5/0/0) expired
*Aug 20 17:23:55.789: %C10K_ALARM-6-INFO: ASSERT CRITICAL GigE 5/0/0 Physical Port Link 
Down 
*Aug 20 17:23:56.497: %C10K_ALARM-6-INFO: CLEAR CRITICAL GigE 5/0/0 Physical Port Link 
Down 
*Aug 20 17:24:19.085: LACP: lacp_p(Gi5/0/0) timer stopped
*Aug 20 17:24:19.085: LACP: lacp_p(Gi5/0/0) expired
                          lacp_ptx Gi5: during state SLOW_PERIODIC, got event
3(pt_expired)
*Aug 20 17:24:19.085: @@@ lacp_ptx Gi5: SLOW_PERIODIC -> PERIODIC_TX
*Aug 20 17:24:19.085: LACP: Gi5/0/0 lacp_action_ptx_slow_periodic_exit entered
*Aug 20 17:24:19.085: LACP: lacp_p(Gi5/0/0) timer stopped
*Aug 20 17:24:19.957: LACP: lacp_t(Gi5/0/0) timer stopped
*Aug 20 17:24:19.957: LACP: lacp_t(Gi5/0/0) expired
*Aug 20 17:24:21.073: LACP :lacp_bugpak: Receive LACP-PDU packet via Gi5/0/0
*Aug 20 17:24:21.073: LACP : packet size: 124
*Aug 20 17:24:21.073: LACP: pdu: subtype: 1, version: 1
*Aug 20 17:24:21.073: LACP: Act: tlv:1, tlv-len:20, key:0x1, p-pri:0x8000, p:0x14, p-
state:0xC,
s-pri:0xFFFF, s-mac:0011.2026.7300
*Aug 20 17:24:21.073: LACP: Part: tlv:2, tlv-len:20, key:0x0, p-pri:0x8000, p:0x42, p-
state:0x75,
s-pri:0x8000, s-mac:0014.a93d.4a00
*Aug 20 17:24:21.073: LACP: col-tlv:3, col-tlv-len:16, col-max-d:0x8000 
*Aug 20 17:24:21.073: LACP: term-tlv:0 termr-tlv-len:0
*Aug 20 17:24:21.073: LACP: Gi5/0/0 LACP packet received, processing 
                         lacp_rx Gi5: during state DEFAULTED, got event 5(recv_lacpdu)
*Aug 20 17:24:21.929: LACP: lacp_t(Gi5/0/0) timer stopped
*Aug 20 17:24:21.929: LACP: lacp_t(Gi5/0/0) expired
*Aug 20 17:24:21.929: LACP: timer lacp_t(Gi5/0/0) started with interval 1000.
*Aug 20 17:24:21.929: LACP: lacp_send_lacpdu: (Gi5/0/0) About to send the 110 LACPDU
*Aug 20 17:24:21.929: LACP :lacp_bugpak: Send LACP-PDU packet via Gi5/0/0
*Aug 20 17:24:21.929: LACP : packet size: 124
*Aug 20 17:24:22.805: LACP: lacp_t(Gi5/0/0) timer stopped
*Aug 20 17:24:22.805: LACP: lacp_t(Gi5/0/0) expired
*Aug 20 17:24:23.025: LACP: lacp_w(Gi5/0/0) timer stopped
*Aug 20 17:24:23.025: LACP: lacp_w(Gi5/0/0) expired
*Aug 20 17:24:23.025: lacp_mux Gi5: during state WAITING, got event 4(ready)
*Aug 20 17:24:23.025: @@@ lacp_mux Gi5: WAITING -> ATTACHED
*Aug 20 17:24:23.921: LACP: lacp_t(Gi5/0/0) timer stopped
*Aug 20 17:24:23.921: LACP: lacp_t(Gi5/0/0) expired
*Aug 20 17:24:26.025: %LINEPROTO-5-UPDOWN: Line protocol on Interface Port-channel5, 
changed state to up
```
### **Displaying Gigabit EtherChannel Information**

To display Gigabit Ethernet port channel information, use the **show interfaces port-channel** command in user EXEC mode or privileged EXEC mode. The following example shows information about port channels configured on ports 0/2 and 0/3. The default MTU is set to 1500 bytes.

```
Router# show interfaces port-channel 1 
Port-channel1 is up, line protocol is up 
Hardware is GEChannel, address is 0013.19b3.7748 (bia 0000.0000.0000)
MTU 1500 bytes, BW 2000000 Kbit, DLY 10 usec, 
reliability 255/255, txload 1/255, rxload 1/255
Encapsulation ARPA, loopback not set
Keepalive set (10 sec)
ARP type: ARPA, ARP Timeout 04:00:00
No. of active members in this channel: 2 
Member 0 : GigabitEthernet3/0/0 , Full-duplex, 1000Mb/s Member 1 : GigabitEthernet7/1/0 , 
Full-duplex, 1000Mb/s
Last input 00:00:05, output never, output hang never
Last clearing of "show interface" counters 00:04:40
Input queue: 0/75/0/0 (size/max/drops/flushes); Total output drops: 0
Interface Port-channel1 queueing strategy: PXF First-In-First-Out
Output queue 0/8192, 0 drops; input queue 0/75, 0 drops
5 minute input rate 0 bits/sec, 0 packets/sec
5 minute output rate 0 bits/sec, 0 packets/sec
0 packets input, 0 bytes, 0 no buffer
```
Received 0 broadcasts (0 IP multicasts) 0 runts, 0 giants, 0 throttles 0 input errors, 0 CRC, 0 frame, 0 overrun, 0 ignored 0 watchdog, 0 multicast, 0 pause input 3 packets output, 180 bytes, 0 underruns 0 output errors, 0 collisions, 0 interface resets 0 babbles, 0 late collision, 0 deferred 0 lost carrier, 0 no carrier, 0 PAUSE output 0 output buffer failures, 0 output buffers swapped out

The table below describes the significant fields shown in the display.

*Table 2 show interfaces port-channel Field Descriptions*

| Field                                                   | <b>Description</b>                                                                                                    |
|---------------------------------------------------------|----------------------------------------------------------------------------------------------------|
| Port-channell is up, line protocol is up                | Indicates the bundle interface is currently active<br>and can transmit and receive or it has been taken<br>down by an administrator.                                                                                                    |
| Hardware is                                             | Hardware type (Gigabit EtherChannel).                                                                                                    |
| address is                                              | Address being used by the interface.                                                                                                    |
| <b>MTU</b>                                              | Maximum transmission unit of the interface.                                                                                                    |
| <b>BW</b>                                               | Bandwidth of the interface, in kilobits per second.                                                                                                    |
| <b>DLY</b>                                              | Delay of the interface, in microseconds.                                                                                                    |
| reliability                                             | Reliability of the interface as a fraction of 255<br>(255/255 is 100 percent reliability), calculated as an<br>exponential average over 5 minutes.                                                                                                    |
| tx load rxload                                          | Transmit and receive load on the interface as a<br>fraction of 255 (255/255 is completely saturated),<br>calculated as an exponential average over 5<br>minutes. The calculation uses the value from the<br>bandwidth interface configuration command. |
| Encapsulation                                           | Encapsulation type assigned to the interface.                                                                                                    |
| loopback                                                | Indicates if loopbacks are set.                                                                                                    |
| keepalive                                               | Indicates if keepalives are set.                                                                                                    |
| ARP type                                                | Address Resolution Protocol (ARP) type on the<br>interface.                                                                                                    |
| <b>ARP</b> Timeout                                      | Number of hours, minutes, and seconds an ARP<br>cache entry stays in the cache.                                                                                                    |
| No. of active members in this channel                   | Number of bundled ports (members) currently<br>active and part of the port channel group.                                                                                                    |
| Member <no.> Gigabit Ethernet: <no. no.=""></no.></no.> | Number of the bundled port and associated Gigabit<br>Ethernet port channel interface.                                                                                                    |

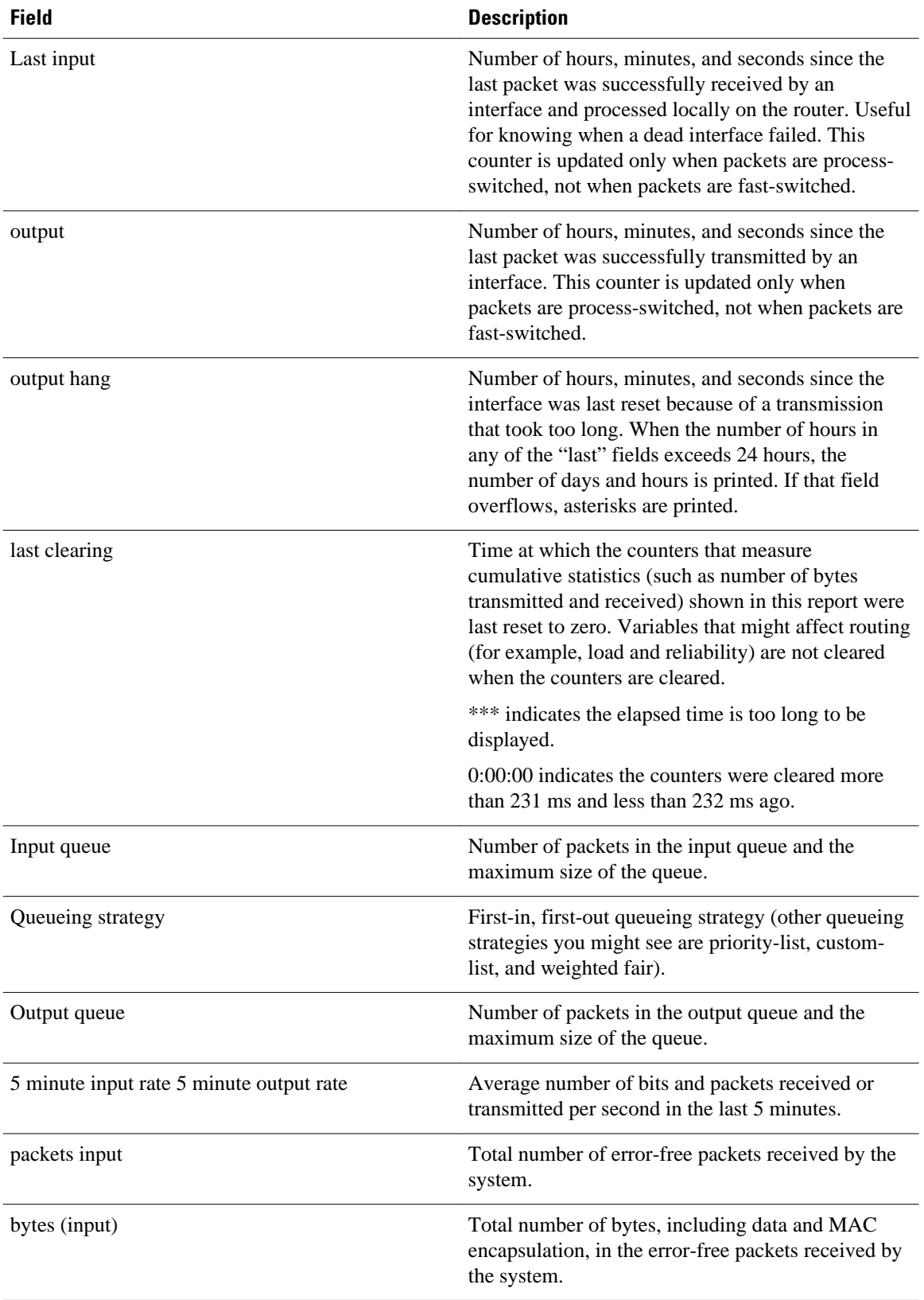

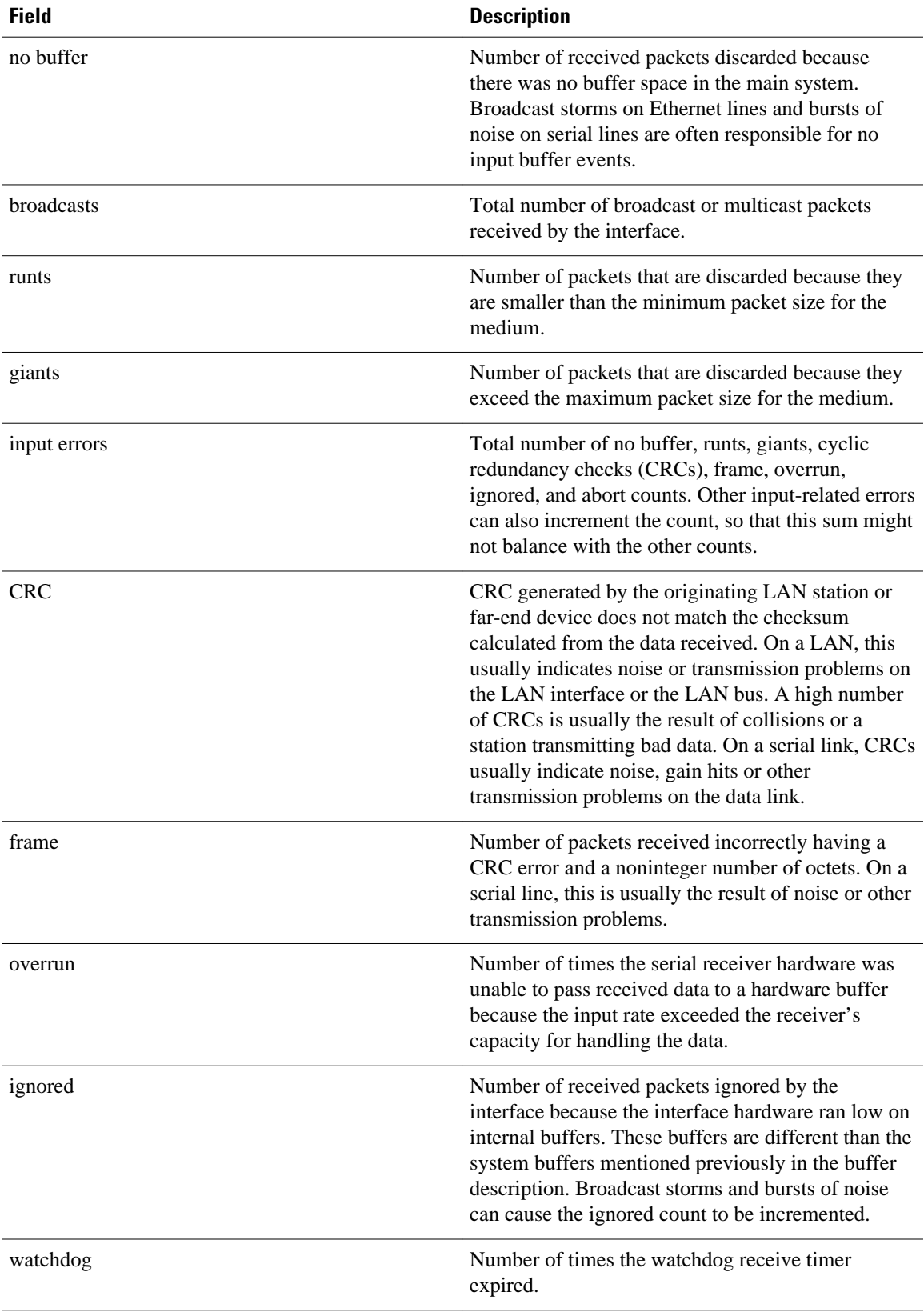

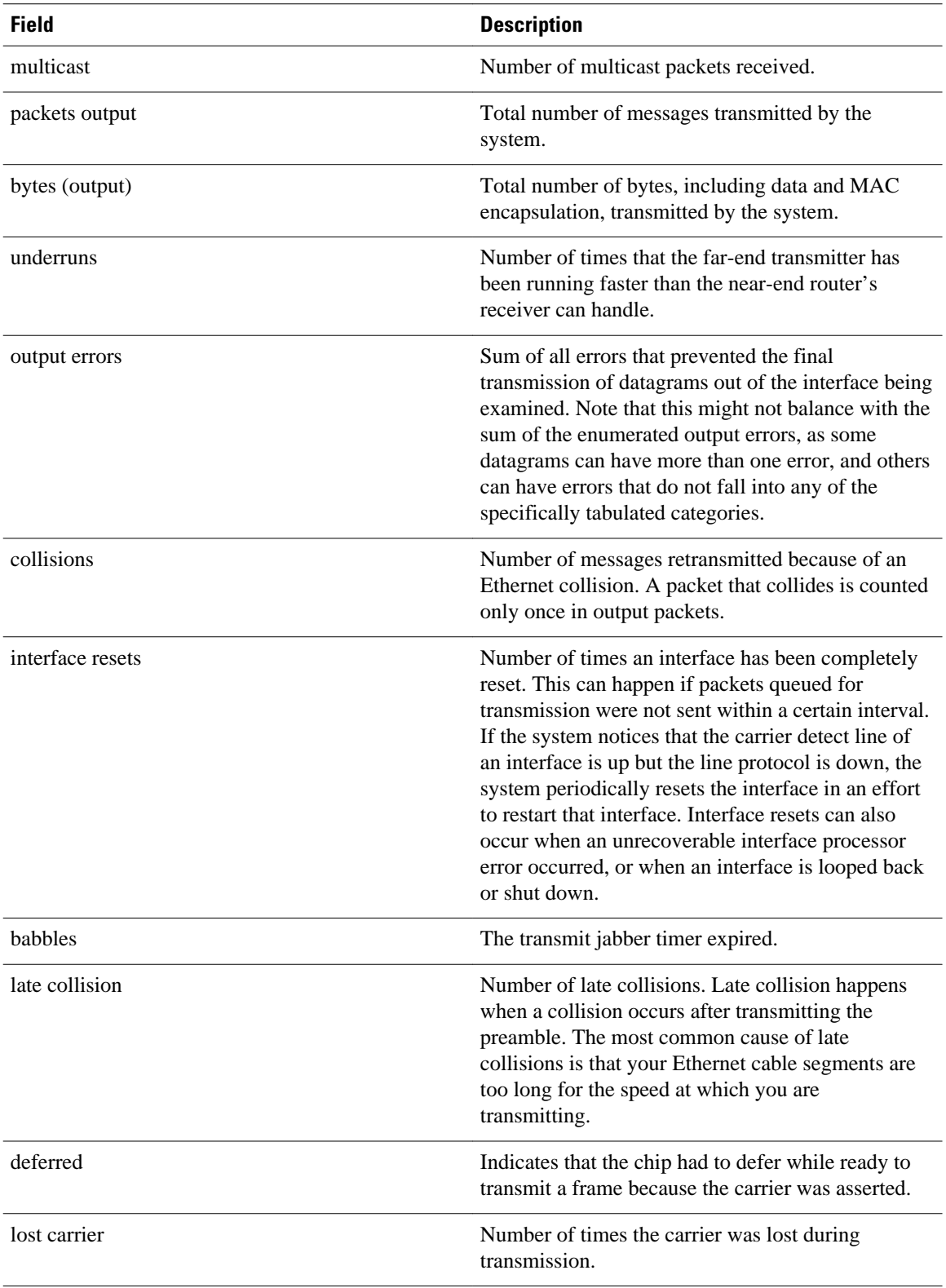

<span id="page-24-0"></span>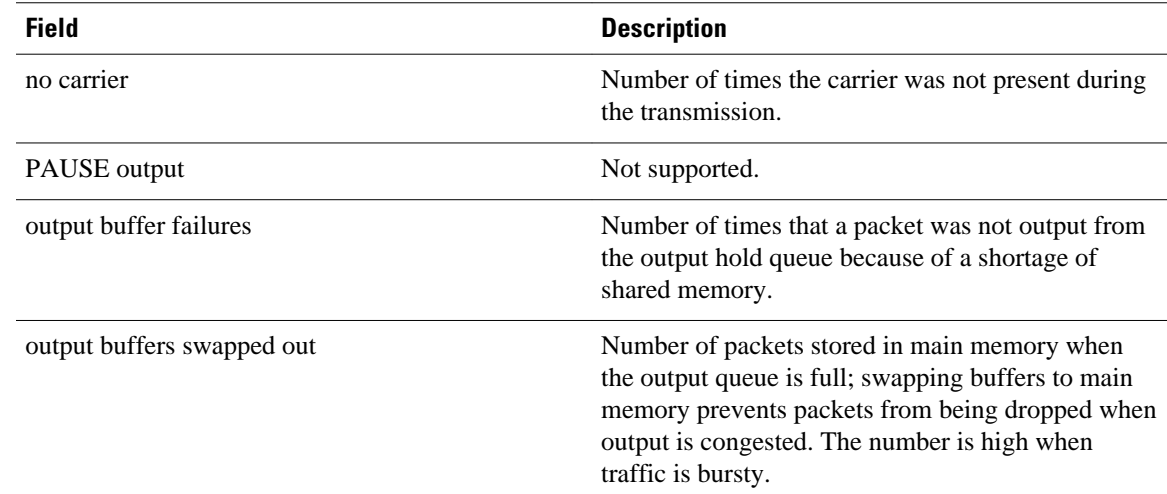

# **Configuration Examples for Configuring IEEE 802.3ad Link Bundling**

- Example Configuring LACP for Gigabit Interfaces, page 25
- [Example Associating a Channel Group with a Port Channel](#page-25-0), page 26
- [Example Adding and Removing Interfaces from a Bundle](#page-26-0), page 27
- [Example Monitoring LACP Status,](#page-27-0) page 28
- [Example Displaying Port Channel Interface Information](#page-28-0), page 29

## **Example Configuring LACP for Gigabit Interfaces**

The following example shows how to configure Gigabit Ethernet ports 2/0 and 4/0 into port channel 1 with LACP parameters.

Router> **enable** Router# **configure terminal** Router(config)# **lacp system-priority 65535** Router(config)# **interface port-channel 1** Router(config-if)# **lacp max-bundle 1** Router(config-if)# **ip address 10.1.1.1 255.255.255.0** Router(config)# **interface gigabitethernet 2/0/0** Router(config-if)# **no ip address** Router(config-if)# **lacp port-priority 100** Router(config-if)# **channel-group 1 mode passive** Router(config-if)# **exit** Router(config)# **interface gigabitethernet 4/0/0** Router(config-if)# **no ip address** Router(config-if)# **lacp port-priority 200** Router(config-if)# **channel-group 1 mode passive** Router(config-if)# **end**

### <span id="page-25-0"></span>**Example Associating a Channel Group with a Port Channel**

This example shows how to configure channel group number 5 and include it in the channel group.

Router1# **configure terminal** Enter configuration commands, one per line. End with CNTL/Z. Router1(config)# **interface port 5** Router1(config-if)# \*Aug 20 17:06:14.417: %LINEPROTO-5-UPDOWN: Line protocol on Interface Port-channel5, changed state to down \*Aug 20 17:06:25.413: %LINK-3-UPDOWN: Interface Port-channel5, changed state to down Router1(config-if)# Router1(config-if)# **interface gigabitethernet 7/0/0** Router1(config-if)# **channel-group 5 mode active** Router1(config-if)# \*Aug 20 17:07:43.713: %LINK-3-UPDOWN: Interface GigabitEthernet7/0/0, changed state to down \*Aug 20 17:07:44.713: %LINEPROTO-5-UPDOWN: Line protocol on Interface GigabitEthernet7/0/0, changed state to down \*Aug 20 17:07:45.093: %C10K\_ALARM-6-INFO: ASSERT CRITICAL GigE 7/0/0 Physical Port Link Down \*Aug 20 17:07:45.093: %C10K\_ALARM-6-INFO: CLEAR CRITICAL GigE 7/0/0 Physical Port Link Down \*Aug 20 17:07:47.093: %LINK-3-UPDOWN: Interface GigabitEthernet7/0/0, changed state to up \*Aug 20 17:07:48.093: %LINEPROTO-5-UPDOWN: Line protocol on Interface GigabitEthernet7/0/0, changed state to up \*Aug 20 17:07:48.957: GigabitEthernet7/0/0 added as member-1 to port-channel5 \*Aug 20 17:07:51.957: %LINEPROTO-5-UPDOWN: Line protocol on Interface Port-channel5, changed state to up Router1(config-if)# **end** Router1# \*Aug 20 17:08:00.933: %SYS-5-CONFIG\_I: Configured from console by console Router1# **show lacp internal** Flags: S - Device is requesting Slow LACPDUs F - Device is requesting Fast LACPDUs<br>A - Device is in Active mode P - Device is in Passive mode A - Device is in Active mode Channel group 5 LACP port Admin Oper Port Port Port Flags State Priority Key Key Number State<br>Gi7/0/0 SA bndl 32768 0x5 0x5 0x43 0x3D Gi7/0/0 SA bndl 32768 0x5 0x5 0x43 0x3D Router1# **show interface port 5** Port-channel5 is up, line protocol is up Hardware is GEChannel, address is 0014.a93d.4aa8 (bia 0000.0000.0000) MTU 1500 bytes, BW 1000000 Kbit, DLY 10 usec, reliability 255/255, txload 1/255, rxload 1/255 Encapsulation ARPA, loopback not set Keepalive set (10 sec) ARP type: ARPA, ARP Timeout 04:00:00 No. of active members in this channel: 1 Member 0 : GigabitEthernet7/0/0 , Full-duplex, 1000Mb/s Last input 00:00:05, output never, output hang never Last clearing of "show interface" counters never Input queue: 0/75/0/0 (size/max/drops/flushes); Total output drops: 0 Interface Port-channel5 queueing strategy: PXF First-In-First-Out Output queue 0/8192, 0 drops; input queue 0/75, 0 drops 5 minute input rate 0 bits/sec, 0 packets/sec 5 minute output rate 0 bits/sec, 0 packets/sec 0 packets input, 0 bytes, 0 no buffer Received 0 broadcasts (0 IP multicasts) 0 runts, 0 giants, 0 throttles 0 input errors, 0 CRC, 0 frame, 0 overrun, 0 ignored 0 watchdog, 0 multicast, 0 pause input 9 packets output, 924 bytes, 0 underruns 0 output errors, 0 collisions, 0 interface resets 0 babbles, 0 late collision, 0 deferred 0 lost carrier, 0 no carrier, 0 PAUSE output 0 output buffer failures, 0 output buffers swapped out Router1#

### <span id="page-26-0"></span>**Example Adding and Removing Interfaces from a Bundle**

The following example shows how to add an interface to a bundle:

Router1# Router1# **show lacp internal** Flags: S - Device is requesting Slow LACPDUs F - Device is requesting Fast LACPDUs A - Device is in Active mode P - Device is in Passive mode Channel group 5 LACP port Admin Oper Port Port<br>Flags State Priority Key Key Number State Port Flags State Priority Key Key Number State<br>Gi7/0/0 SA bndl 32768 0x5 0x5 0x43 0x3D Gi7/0/0 SA bndl 32768 0x5 0x5 0x43 0x3D Router1# **configure terminal** Enter configuration commands, one per line. End with CNTL/Z. Router1(config)# **interface gigabitethernet 5/0/0** Router1(config-if)# **channel-group 5 mode active** Router1(config-if)# \*Aug 20 17:10:19.057: %LINK-3-UPDOWN: Interface GigabitEthernet5/0/0, changed state to down \*Aug 20 17:10:19.469: %C10K\_ALARM-6-INFO: ASSERT CRITICAL GigE 5/0/0 Physical Port Link Down \*Aug 20 17:10:19.473: %C10K\_ALARM-6-INFO: CLEAR CRITICAL GigE 5/0/0 Physical Port Link Down \*Aug 20 17:10:21.473: %LINK-3-UPDOWN: Interface GigabitEthernet5/0/0, changed state to up \*Aug 20 17:10:21.473: GigabitEthernet7/0/0 taken out of port-channel5 \*Aug 20 17:10:23.413: GigabitEthernet5/0/0 added as member-1 to port-channel5 \*Aug 20 17:10:23.473: %LINK-3-UPDOWN: Interface Port-channel5, changed state to up Router1(config-if)# **end** Router1# \*Aug 20 17:10:27.653: %SYS-5-CONFIG\_I: Configured from console by console \*Aug 20 17:11:40.717: GigabitEthernet7/0/0 added as member-2 to port-channel5 Router1# **show lacp internal** Flags: S - Device is requesting Slow LACPDUs F - Device is requesting Fast LACPDUs<br>A - Device is in Active mode P -P - Device is in Passive mode Channel group 5 LACP port admin Oper Port Port<br>Flags State Priority Key Key Number Stat Port Flags State Priority Key Key Number State Gi7/0/0 SA bndl 32768 0x5 0x5 0x43 0x3D Gi5/0/0 SA bndl 32768 0x5 0x5 0x42 0x3D Router1# Router1# **show interface port 5** Port-channel5 is up, line protocol is up Hardware is GEChannel, address is 0014.a93d.4aa8 (bia 0000.0000.0000) MTU 1500 bytes, BW 2000000 Kbit, DLY 10 usec, reliability 255/255, txload 1/255, rxload 1/255 Encapsulation ARPA, loopback not set Keepalive set (10 sec) ARP type: ARPA, ARP Timeout 04:00:00 No. of active members in this channel: 2 Member 0 : GigabitEthernet5/0/0 , Full-duplex, 1000Mb/s <---- added to port channel bundle Member 1 : GigabitEthernet7/0/0 , Full-duplex, 1000Mb/s Last input 00:00:00, output never, output hang never Last clearing of "show interface" counters never Input queue: 0/150/0/0 (size/max/drops/flushes); Total output drops: 0 Interface Port-channel5 queueing strategy: PXF First-In-First-Out Output queue 0/8192, 0 drops; input queue 0/150, 0 drops 5 minute input rate 0 bits/sec, 0 packets/sec 5 minute output rate 0 bits/sec, 0 packets/sec 0 packets input, 0 bytes, 0 no buffer Received 0 broadcasts (0 IP multicasts) 0 runts, 0 giants, 0 throttles 0 input errors, 0 CRC, 0 frame, 0 overrun, 0 ignored 0 watchdog, 0 multicast, 0 pause input 104 packets output, 8544 bytes, 0 underruns 0 output errors, 0 collisions, 0 interface resets

```
 0 babbles, 0 late collision, 0 deferred
      0 lost carrier, 0 no carrier, 0 PAUSE output
      0 output buffer failures, 0 output buffers swapped out
Router1#
```
The following example shows how to remove an interface from a bundle:

```
Router1#
Router1# configure terminal
Enter configuration commands, one per line. End with CNTL/Z.
Router1(config)# interface gigabitethernet 7/0/0
Router1(config-if)# no channel-group 5 mode active
Router1(config-if)#
*Aug 20 17:15:49.433: GigabitEthernet7/0/0 taken out of port-channel5
*Aug 20 17:15:49.557: %C10K_ALARM-6-INFO: ASSERT CRITICAL GigE 5/0/0 Physical Port Link 
Down 
*Aug 20 17:15:50.161: %C10K_ALARM-6-INFO: CLEAR CRITICAL GigE 5/0/0 Physical Port Link 
Down 
*Aug 20 17:15:51.433: %LINK-3-UPDOWN: Interface GigabitEthernet7/0/0, changed state to 
down
*Aug 20 17:15:52.433: %LINEPROTO-5-UPDOWN: Line protocol on Interface 
GigabitEthernet7/0/0, changed state to down
Router1(config-if)# end
Router1#
*Aug 20 17:15:58.209: %SYS-5-CONFIG_I: Configured from console by console
Router1#
*Aug 20 17:15:59.257: %C10K_ALARM-6-INFO: ASSERT CRITICAL GigE 7/0/0 Physical Port Link 
Down 
*Aug 20 17:15:59.257: %C10K_ALARM-6-INFO: CLEAR CRITICAL GigE 7/0/0 Physical Port Link 
Down 
Router1#
*Aug 20 17:16:01.257: %LINK-3-UPDOWN: Interface GigabitEthernet7/0/0, changed state to up
*Aug 20 17:16:02.257: %LINEPROTO-5-UPDOWN: Line protocol on Interface 
GigabitEthernet7/0/0, changed state to up
Router1# show lacp internal
Flags: S - Device is requesting Slow LACPDUs 
        F - Device is requesting Fast LACPDUs<br>A - Device is in Active mode P -
                                            P - Device is in Passive mode
Channel group 5
                  LACP port admin Oper Port Port<br>State Priority Key Key Number State
Port Flags State Priority Key Key Number Sissand State Priority Key Key Number<br>
Gi5/0/0 SA bndl 32768 0x5 0x5 0x42
Gi5/0/0 SA bndl 32768 0x5 0x5 0x42 0x3D 
Router1#
```
### **Example Monitoring LACP Status**

The following example shows LACP activity that you can monitor by using the **show lacp** command.

```
Router1# show lacp internal
Flags: S - Device is requesting Slow LACPDUs 
        F - Device is requesting Fast LACPDUs
                                      P - Device is in Passive mode
Channel group 5
LACP port Admin Oper Port Port<br>Port Plags State Priority Key Key Number State
Port Flags State Priority Key Key Number State
Gi5/0/0 SA bndl 32768 0x5 0x5 0x42 0x3D 
Router1# show lacp 5 counters
LACPDUs Marker Marker Response LACPDUs<br>Port Sent Recv Sent Recv Sent Recv Pkts Err
                                      Sent Recv
---------------------------------------------------------------------
Channel group: 5 \overline{\phantom{0}} 5/0/0 21
Gi5/0/0 21 18 0 0 0 0 0
Router1# show lacp 5 internal
Flags: S - Device is requesting Slow LACPDUs 
       F - Device is requesting Fast LACPDUs
                                      P - Device is in Passive mode
Channel group 5
LACP port Admin Oper Port Port<br>Port Plags State Priority Key Key Number Stat
Port Flags State Priority Key Key Number State<br>Gi5/0/0 SA bndl 32768 0x5 0x5 0x42 0x3D
Gi5/0/0 SA bndl 32768 0x5 0x5 0x42 0x3D
```

```
Router1# show lacp 5 neighbor
Flags: S - Device is requesting Slow LACPDUs 
        F - Device is requesting Fast LACPDUs
       A - Device is in Active mode P - Device is in Passive mode
Channel group 5 neighbors
Partner's information:
 Partner Partner LACP Partner Partner Partner Partner Partner
Port Flags State Port Priority Admin Key Oper Key Port Number Port State<br>Gi5/0/0 SP 32768 0011.2026.7300 11s 0x1 0x14 0x3C
               32768 0011.2026.7300 11s 0x1 0x14 0x3C
Router1# show lacp counters
 LACPDUs Marker Marker Response LACPDUs
Port Sent Recv Sent Recv Sent Recv Pkts Err
 ---------------------------------------------------------------------
Channel group: 5<br>Gi5/0/0 23
Gi5/0/0 23 20 0 0 0 0 0
Router1# show lacp sys-id
32768,0014.a93d.4a00
Router1#
```
### **Example Displaying Port Channel Interface Information**

The following example shows how to display the configuration of port channel interface 1.

```
Router# show interface port-channel 1
Port-channel1 is up, line protocol is up 
Hardware is GEChannel, address is 0013.19b3.7748 (bia 0000.0000.0000)
MTU 1500 bytes, BW 2000000 Kbit, DLY 10 usec, 
reliability 255/255, txload 1/255, rxload 1/255
Encapsulation ARPA, loopback not set
Keepalive set (10 sec)
ARP type: ARPA, ARP Timeout 04:00:00
No. of active members in this channel: 2 
Member 0 : GigabitEthernet3/0/0 , Full-duplex, 1000Mb/s Member 1 : GigabitEthernet7/1/0 , 
Full-duplex, 1000Mb/s
Last input 00:00:05, output never, output hang never
Last clearing of "show interface" counters 00:04:40
Input queue: 0/75/0/0 (size/max/drops/flushes); Total output drops: 0
Interface Port-channel1 queueing strategy: PXF First-In-First-Out
Output queue 0/8192, 0 drops; input queue 0/75, 0 drops
5 minute input rate 0 bits/sec, 0 packets/sec
5 minute output rate 0 bits/sec, 0 packets/sec
0 packets input, 0 bytes, 0 no buffer
Received 0 broadcasts (0 IP multicasts)
0 runts, 0 giants, 0 throttles
0 input errors, 0 CRC, 0 frame, 0 overrun, 0 ignored
0 watchdog, 0 multicast, 0 pause input
3 packets output, 180 bytes, 0 underruns
0 output errors, 0 collisions, 0 interface resets
0 babbles, 0 late collision, 0 deferred
0 lost carrier, 0 no carrier, 0 PAUSE output
0 output buffer failures, 0 output buffers swapped out
```
# **Additional References**

#### **Related Documents**

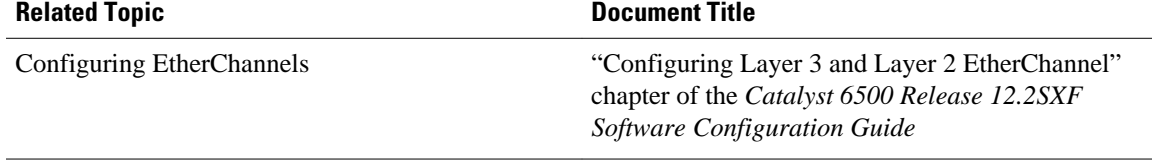

 $\mathbf I$ 

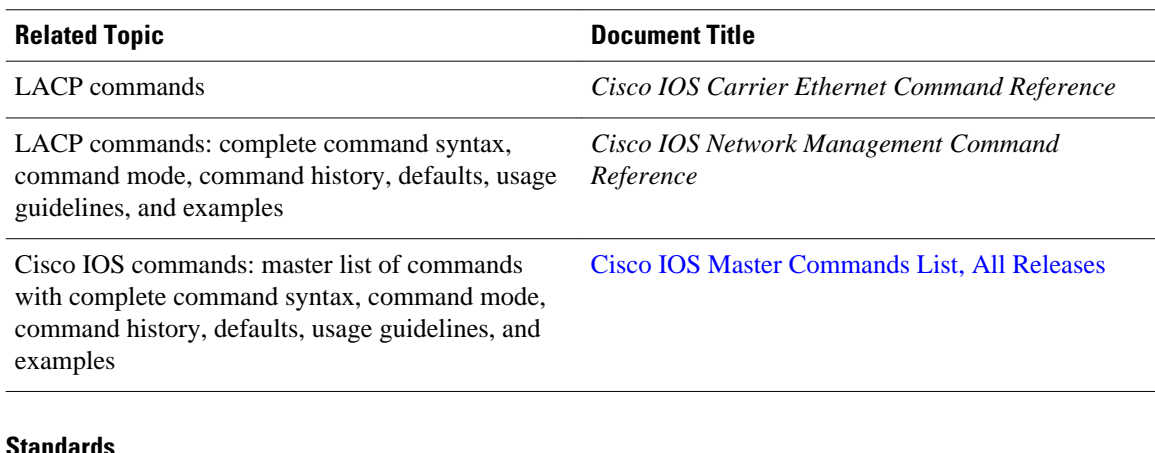

#### **Standards**

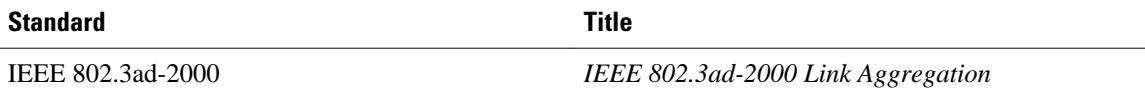

#### **MIBs**

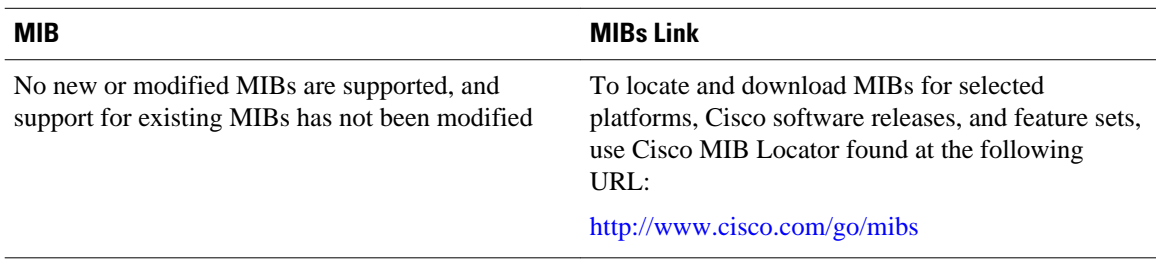

#### **RFCs**

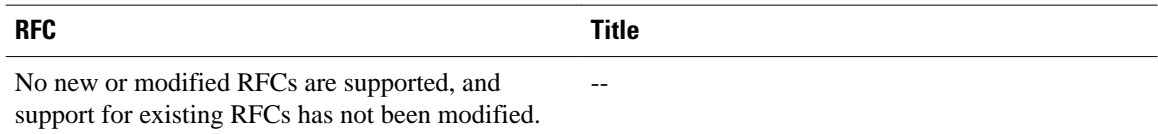

#### **Technical Assistance**

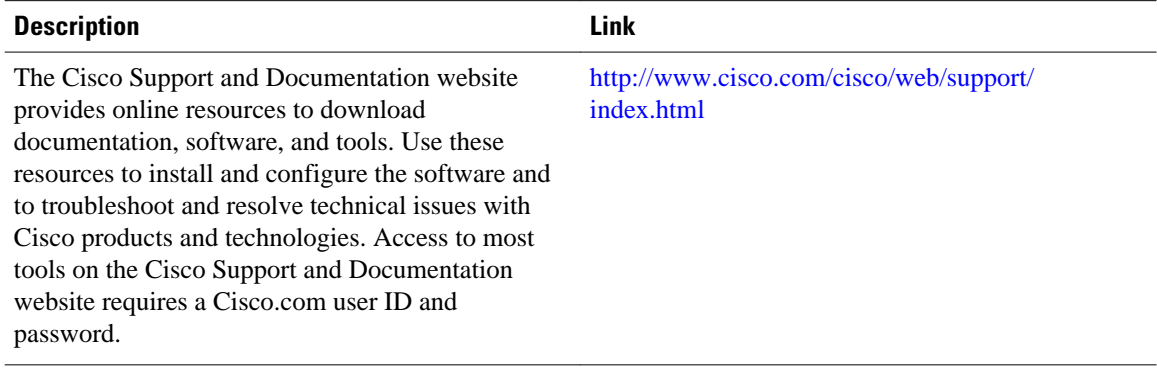

# <span id="page-30-0"></span>**Feature Information for Configuring IEEE 802.3ad Link Bundling**

The following table provides release information about the feature or features described in this module. This table lists only the software release that introduced support for a given feature in a given software release train. Unless noted otherwise, subsequent releases of that software release train also support that feature.

Use Cisco Feature Navigator to find information about platform support and Cisco software image support. To access Cisco Feature Navigator, go to [www.cisco.com/go/cfn.](http://www.cisco.com/go/cfn) An account on Cisco.com is not required.

| <b>Feature Name</b>                                | <b>Releases</b>          | <b>Feature Information</b>                                                                                                    |
|----------------------------------------------------|--------------------------|----------------------------------------------------------------------------------------------------|
| EtherChannel Min-Links                             | Cisco IOS XE Release 2.5 | The EtherChannel Min-Links<br>feature allows a port channel to<br>be shut down when the number of<br>active links falls below the<br>minimum threshold. Using the<br>lacp min-bundle command, you<br>can configure the minimum<br>threshold.                                                    |
|                                                    |                          | The following commands were<br>introduced or modified: lacp<br>min-bundle.                                                                                                    |
| IEEE 802.3ad Faster Link<br><b>Switchover Time</b> | Cisco IOS XE Release 2.5 | The IEEE 802.3ad Faster Link<br>Switchover Time feature provides<br>a link failover time of 250<br>milliseconds or less and a<br>maximum link failover time of 2<br>seconds. Also, port channels<br>remain in the LINK_UP state to<br>eliminate reconvergence by the<br>Spanning-Tree Protocol. |
|                                                    |                          | The following commands were<br>introduced or modified: lacp fast-<br>switchover.                                                                                                    |

*Table 3 Feature Information for Configuring IEEE 802.3ad Link Bundling*

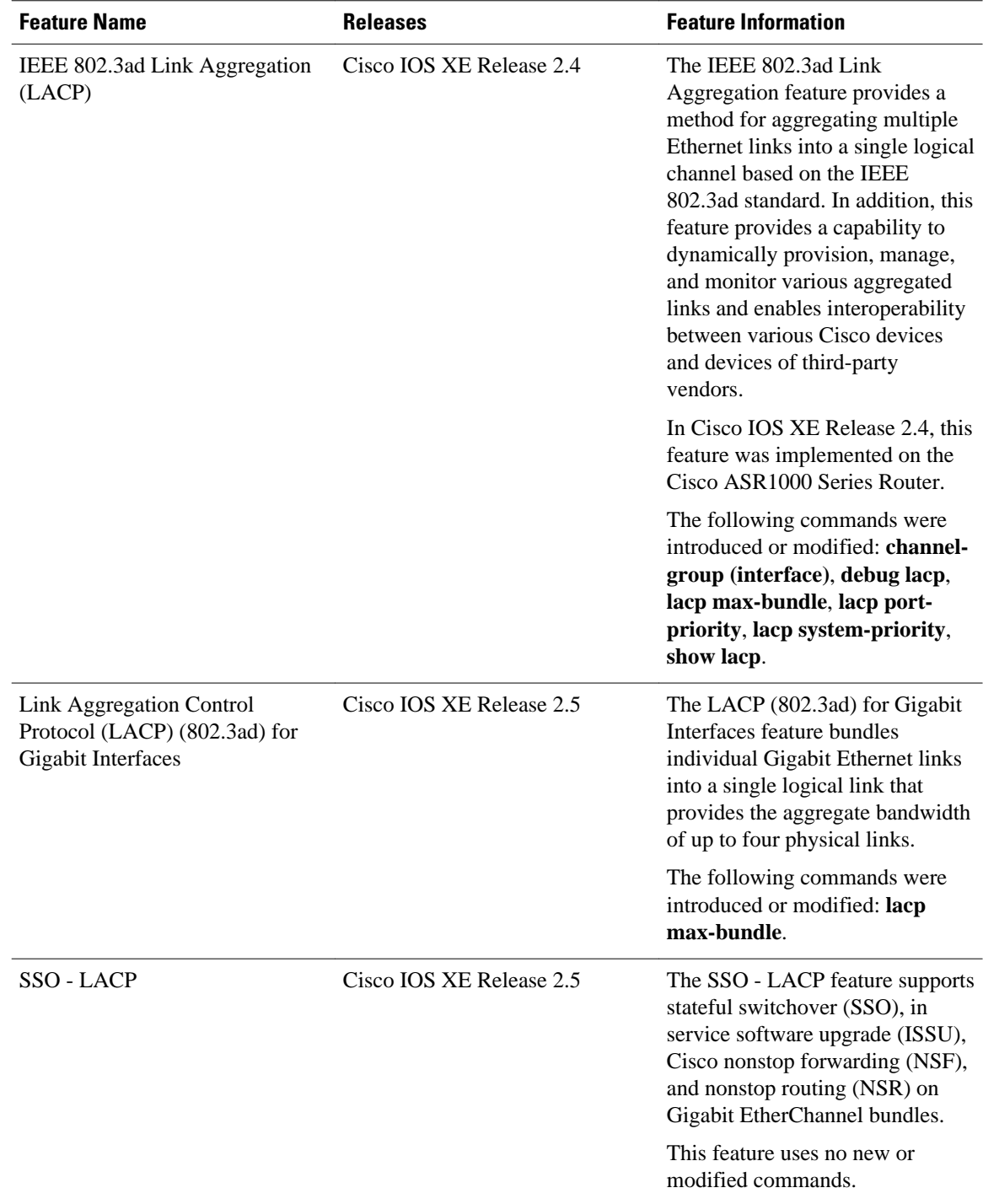

Cisco and the Cisco Logo are trademarks of Cisco Systems, Inc. and/or its affiliates in the U.S. and other countries. A listing of Cisco's trademarks can be found at [www.cisco.com/go/trademarks.](http://www.cisco.com/go/trademarks) Third party

trademarks mentioned are the property of their respective owners. The use of the word partner does not imply a partnership relationship between Cisco and any other company. (1005R)

Any Internet Protocol (IP) addresses and phone numbers used in this document are not intended to be actual addresses and phone numbers. Any examples, command display output, network topology diagrams, and other figures included in the document are shown for illustrative purposes only. Any use of actual IP addresses or phone numbers in illustrative content is unintentional and coincidental.

© 2011 Cisco Systems, Inc. All rights reserved.